# Руководство по языку **MMBasic**  версия 4.4B

Geoff Graham

Для получения новых версий руководства и подробностей по MMBasic, перейдите по ссылке http://mmbasic.com

или http://geoffg.net/maximite.html

Авторские права защищены 2011 - 2013 Geoff Graham Это руководство распространяется по лицензии Creative Commons Attribution-NonCommercial-ShareAlike 3.0 Australia (CC BY-NC-SA 3.0) Перевел на русский язык Скоморохов Алексей. Россия, г. Ставрополь. MMBasic – это совместимая с Microsoft BASIC реализация языка, которая способна работать с числами с плавающей точкой, строковыми переменными, длинными именами переменных, массивами чисел с плавающей точкой, массивами строк с различными размерами, так же есть возможность мощной обработки строк.

MMBasic была изначально написана для небольшого компьютера Maximite на основе микроконтроллеров PIC32 от Microchip. В настоящее время, MMBasic работает на различных аппаратных платформах, включая DOS

Это руководство описывает язык MMBasic. Для получения дополнительной информации по запуску MMBasic на определенных платформах, пожалуйста, обратитесь к следующей документации или вебсайтов:

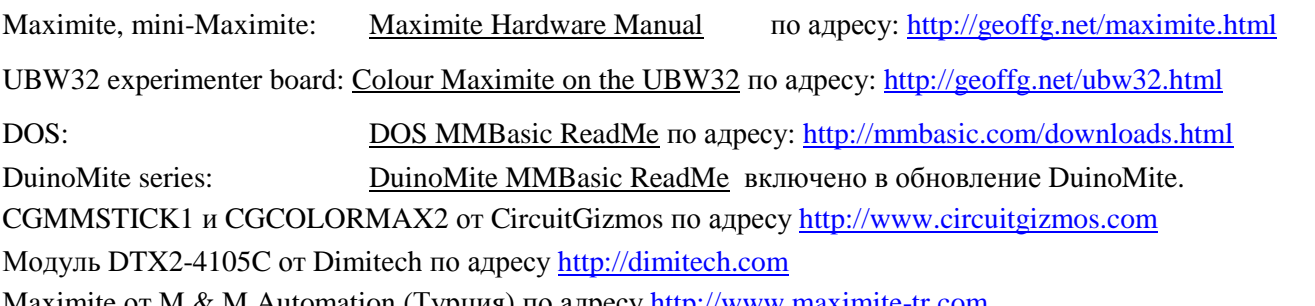

Maximite от M & M Automation (Турция) по адресу http://www.maximite-tr.com

В данном руководстве «Maximite» или «ММ» относится к оригинальному семейству монохромных Maximite (Maximite, mini Maximite, CGMMSTICK1, DuinoMite и DTX2-4105C). «Color Maximite» или «CMM» относится к цветной версии Maximite которая также включает UBW32 и CGCOLORMAX2. «DOS» относится к версии, которая работает в среде DOS box под Windows,

## Содержание

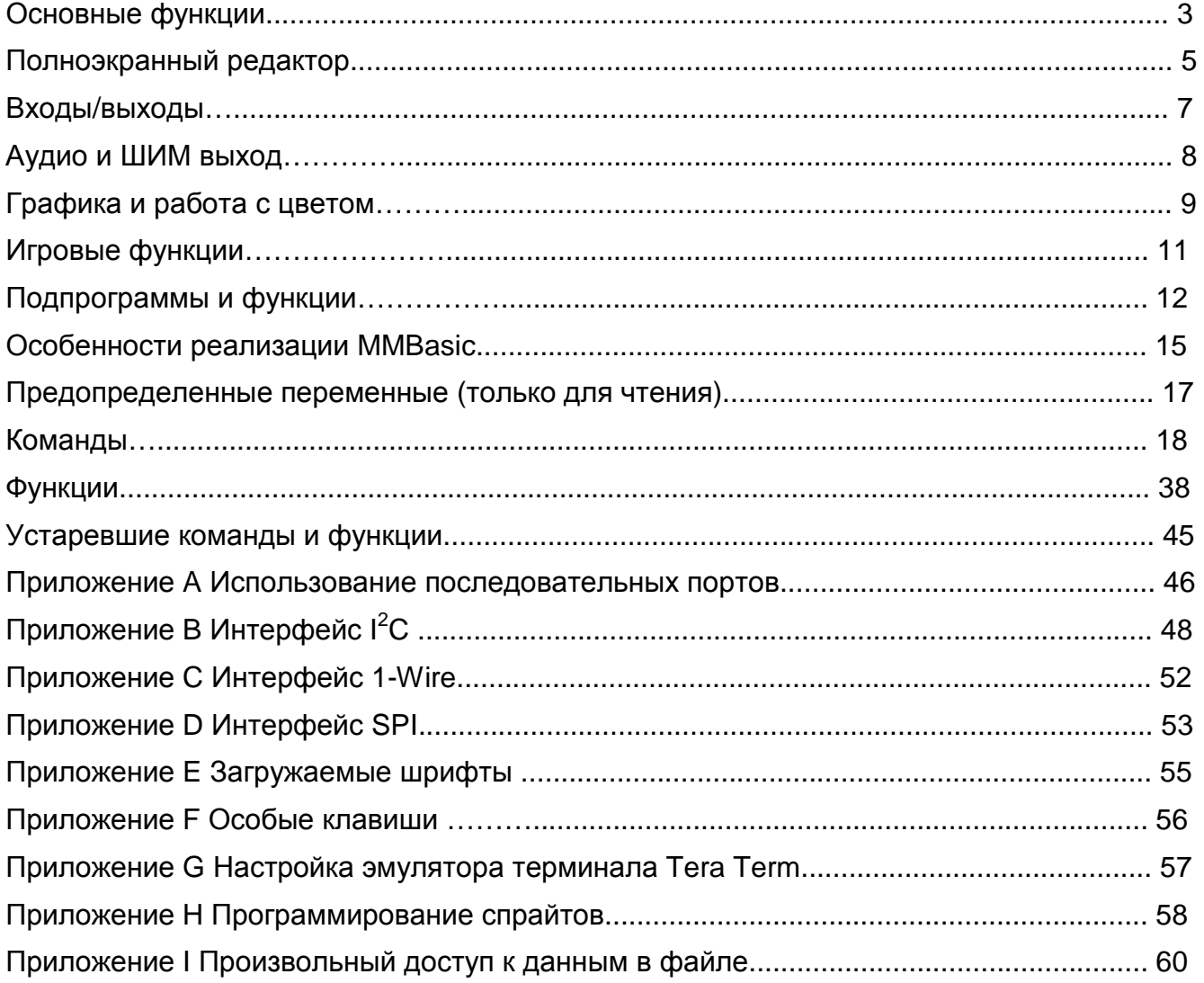

## Основные функции

### Ввод команд и программ

В строке приглашения (сразу после символа «>») можно ввести команду, после чего нажать клавишу ввода, что вызовет выполнение команды. Это полезно для тестирования команд и наблюдения результатов их работы.

чтобы изменить программу, вы можете воспользоваться командой EDIT, которая вызывает полноэкранный редактор, встроенный в MMBasic. Номера строк не являются обязательными, но если вы используете их, вы можете вводить программу, указывая номер перед каждой строкой.

При вводе строки в командной строке, её можно редактировать с помощью курсорных клавиш (влево/вправо - для перемещения вдоль строки, вверх/вниз - для перемещения по списку ранее введенных команд), кнопки Delete (для удаления символа) и кнопки Insert (для переключения между вставкой и перезаписью символов).

Программы сохраняются в памяти и могут быть просмотрены командой LIST, запущены с помощью команды RUN или очищены командой NEW. Вы можете прервать MMBasic в любое время, набрав CTRL-С и на экране появится строка приглашения.

### Клавиатура/Дисплей

Ввод можно выполнять с помощью любой PS/2 клавиатуры или персонального компьютера, с помощью терминала, через USB или UART. Клавиатура и интерфейс USB могут работать одновременно их можно отключать/подключать в любое время без ущерба для выполняемой программы.

Вывод информации работает одновременно через интерфейс USB и стандартный монитор (VGA или композитный). Они так же могут быть подключены или отключены в любое время.

## Номера строк, структура программы и редактирование

Структура программной строки:

[Номер строки] [метка: ] аргументы команды [: аргументы команды] ...

Метка или номер строки могут быть использованы для обозначения строки кода. К метке предъявляются те же требования (длина, набор символов, и т.д.) что и к имени переменной, она так же не может совпадать с именами команд. При обозначении строки меткой, метка должна появиться в начале строки, но после номера строки (если используется), и оканчиваться двоеточием (:). Такие команды, как GOTO могут использовать метки или номера строк для определения строки, на которую нужно выполнить переход (при указании метки в команде перехода, метка не должна оканчиваться двоеточием). Например:

GOTO XXXX

 $\frac{1}{2}$ PRINT "We have jumped to here" xxxx:

Несколько команд, разделенных двоеточием могут быть введены в одну строку (INPUT A : PRINT B...).

Длинные программы (с или без номеров строк) могут быть отправлены через USB с помощью команд XMODEM (только для Maximite) или AUTO.

## Хранение программ и данных

В DOS версии MMBasic поддерживаются зарегистрированные Windows буквы дисков.

В Maximite и его цветной версии доступно два «диска» для сохранения и загрузки программ и данных:

Диск «А:» - виртуальный, использует внутреннюю флеш память микроконтроллера PIC32 и имеет объем около 180 КБ в монохромном Maximite (и немного меньше в цветной или CAN версиях).

Диск «В:» - SD карта (если подключена). Поддерживаются карты ММС, SD или SDHC форматированные в FAT16 или FAT32 с ёмкостью до 32 ГБ.

Имена файлов должны быть в формате 8.3 (8 символов латинского алфавита – имя и 3 – расширение) с добавлением префикса «А:» или «В:» (так же как в DOS или Windows). Длинные имена файлов или папок не поддерживаются. Диск по умолчанию - В:, его можно изменить командой DRIVE.

При запуске Maximite, MMBasic начнет поиск файла с именем «AUTORUN.BAS» в корневом каталоге внутренней флеш памяти (диск А:), затем на карте SD (диск В:). Если файл будет обнаружен, он будет автоматически загружен и запущен, иначе MMBasic выведет строку приглашения («>») и будет ждать ввода команд. Если Maximite был перезагружен по причине срабатывания сторожевого таймера (в результате зависания системы), будет найден и запущен файл с именем «RESTART.BAS» (см. описание команды WATCHDOG).

Примечание: изображение будет пропадать на короткое время во время записи данных на диск А:. Это нормально, и связано с необходимостью отключения видеовыхода для перепрограммирования внутренней памяти.

Будте осторожны при использовании диска A:, чтобы избежать преждевременного износа внутренней флешпамяти. Если диск A: пуст, Вы можете записывать и удалять файлы каждый день (раз в день) в течение 175 лет до нарушения его работоспособности, однако, если запись будет выполняться раз в минуту, флеш-память будет изношена в течение 6 недель.

#### **Команды и функции хранения**

Программа может быть сохранена на любом диске с помощью команды SAVE, загружена с помощью команды LOAD или добавлена к текущей программе с помощью команды MERGE. Сохраненная программа может быть загружена и запущена с помощью команды RUN. Команда RUN также может быть добавлена в запущенную программу, что позволит этой программе загрузить другую и передать ей управление. Команда CHAIN позволяет программе загружать и запускать другую программу, сохраняя текущее состояние программы (то есть, значение переменных, открытых файлов, загруженных шрифтов, открытых портов COM и т.д.). Так как программа может быть разбита на модули, команда CHAIN позволяет писать программы почти неограниченного размера при ограниченном объеме оперативной памяти.

Команда LIBRARY загружает файл, содержащий пользовательские команды и функции, которые затем могут быть вызваны запущенной программы. Это обеспечивает простой способ расширения языка, путем создания специализированных библиотек математических функций, драйверов оборудования и т.д. Команда LIBRARY также может быть использована для экономии памяти загрузкой и выгрузкой отдельных фрагментов кода в процессе выполнения программы. Файлы с данными могут быть открыты с помощью команды OPEN и прочитаны с использованием команд INPUT, LINE INPUT, или INPUT \$ () или записаны с помощью PRINT или WRITE. На SD-карте данные и программы хранятся с использованием стандартного текста и могут быть прочитаны и отредактированы в Windows, Apple Mac, Linux, и т.д. До 10 файлов одновременно могут быть открыты из SDкарты, в то же время из внутреннего флэш-накопителя возможно открытие максимум одиного файла одновременно.

Вы можете получить список программ, хранящихся на диске с помощью команды FILES, удалять их с помощью KILL и переименовать их, используя NAME. Текущий рабочий каталог на SD-карте можно изменить с помощью CHDIR. Новый каталог может быть создан командой MKDIR или удален командой RMDIR.

Указание имени файла может быть задано строковой константой (т.е. заключено в двойные кавычки) или строковой переменной. Это означает, что вы должны использовать кавычки, если вы прямо указываете имя файла (например, KILL "TEST.BAS"). Тем не менее, кавычки необязательны, если команда используется в командной строке. Обратите внимание, что символы (такие как +, -, \*) и ключевые слова (команды MMBasic) в имени файла, написанном без кавычек, приведет к ошибке. Кавычки всегда требуется, если команда используется в программе.

#### **Время**

Вы можете получить текущую дату и время, используя функции DATE \$ и TIME \$, Вы можете установить их, назначив новую дату и время. Цветная версия Maximite имеет часы реального времени с резервным питанием, на других Maximite календарь начнется с полуночи 1 января 2000 при включении питания. На версии DOS будет использоваться системное время.

Вы можете задержать выполнение программы на заданное количество миллисекунд, используя команду PAUSE. MMBasic также поддерживает внутреннююю функцию секундомера (таймера), который отсчитывает время в миллисекундах. Вы можете сбросить таймер в ноль или загрузить любое другое число путем присвоения таймеру этого значения. Используя команду SETTICK в Maximite, Вы можете настроить до четырех "тиков", которые будет генерировать регулярные прерывания с периодом от одной миллисекунды до более месяца. См. о прерываниях ниже.

#### **Выражения**

В большинстве случаев, где требуется номер или строка, Вы можете также использовать выражение. Например: FNAME\$ = "TEST": RUN FNAME\$ + ".BAS" 'будет запущено "TEST.BAS"

#### **Структурированные операторы**

MMBasic поддерживает несколько структурированных операторов.

Команды DO WHILE … LOOP и их вариации позволяют легко строить циклы без использования оператора GOTO. Определенные подпрограммы и функции позволяют легко добавить свои собственные команды в MMBasic. Команды IF… THEN при необходимости могут охватывать много строк совместно с операторами ELSEIF … THEN, ELSE и ENDIF. Например:

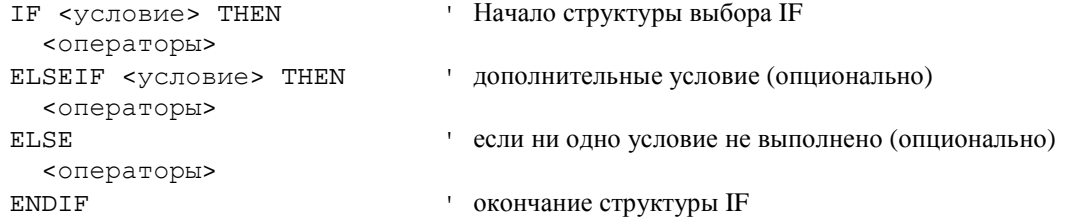

## Полноэкранный редактор

Важной функцией MMBasic является полноэкранный редактор (не доступен в версии DOS). Он будет работать с помощью подключенного дисплея (VGA или композитного) и через USB с VT100 совместимым эмулятором терминала (рекомендуется Tera Term).

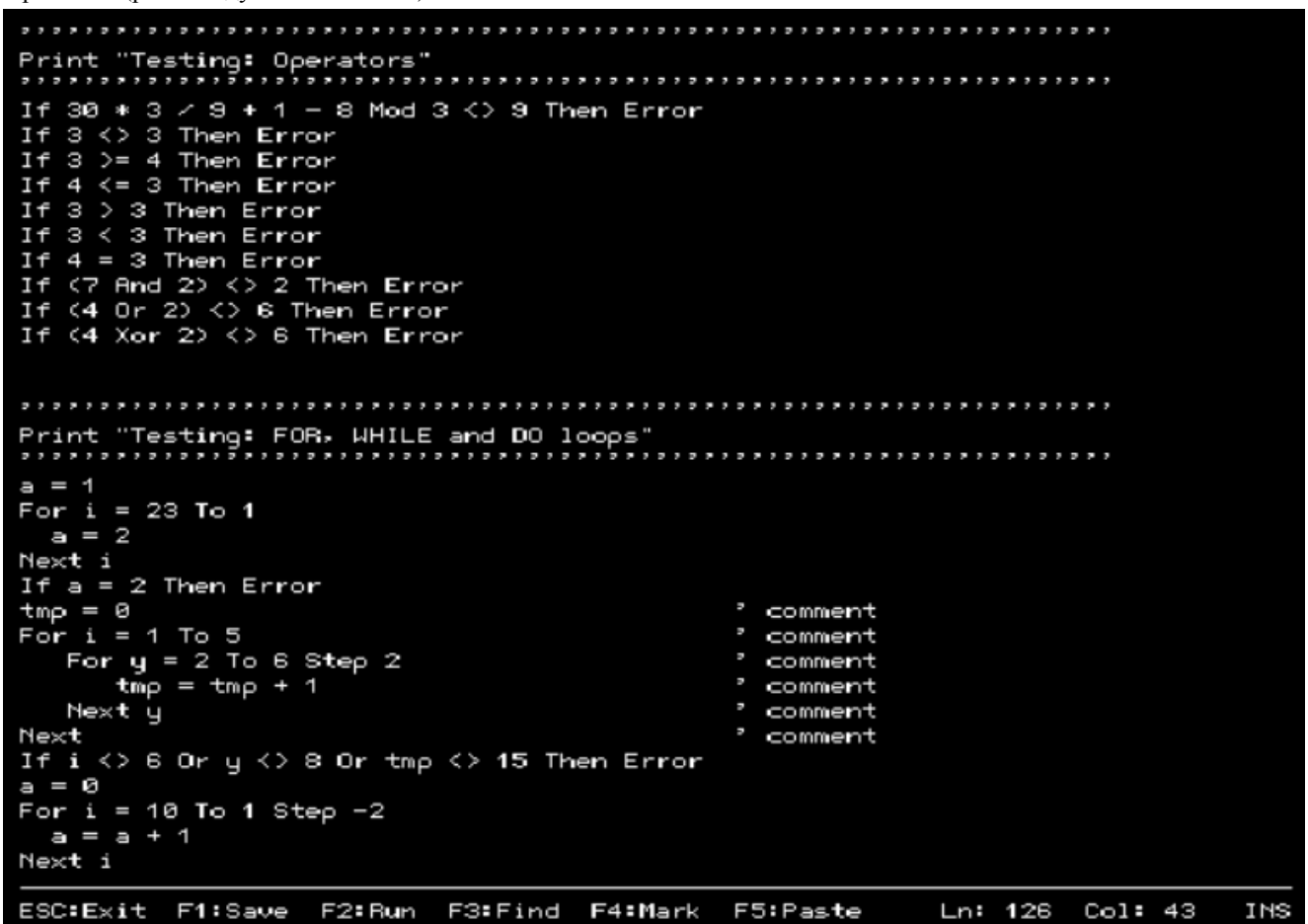

Полноэкранный редактор вызывается с помощью команды EDIT. Если просто ввести EDIT, редактор автоматически начнет редактирование того, что находится в оперативной памяти. Если память пуста Вам будет представлен пустой экран.

Курсор будет автоматически установлен на последнем месте, где Вы выполняли редактирование и, если ваша программа только что была остановлена ошибкой, курсор будет указывать на линию, которая вызвала ошибку. Вы также можете запустить редактор с именем файла (например, EDIT "file.ext") и редактор будет редактировать этот файл, оставляя память программ нетронутыми. Это удобно для изучения или изменения файлов на диске, без нарушения Вашей программы.

Если Вы привыкли к редакторам, таким как Блокнот, Вы увидите, что работа в полноэкранном редакторе Вам знакома. Курсорные клавиши будут двигаться курсор в тексте, home и end установят курсор в начало или конец строки. Page up и Page down будут перемещать на страницу вверх или вниз. Кнопка delete будет удалить символ в позиции курсора, а backspace будет удалить символ перед курсором. Клавиша insert будет переключать режимы между вставкой и заменой.

Необычным сочетанием клавиш является то, что двойное нажатие home переместит курсор в начало программы, а двойное нажатие end – в конец.

В нижней части экрана в строке состояния перечислены различные функциональные клавиши, используемые в редакторе и их действия. Более подробно о них:

ESC Приведет к выходу из редактора с отменой всех изменений и возврату к командной строке. Если Вы изменяли текст, потребуется подтверждение перед закрытием редактора.

- F1: SAVE Сохранит программу в памяти программ, затем произойдет возвращение к командной строке. При редактировании файла на диске, сохранение будет выполняться на диск.
- F2: RUN Сохранит программу в памяти программ и незамедлительно запустит её.
- F3: FIND Запросит текст, который Вы хотите найти. При нажатии кнопки enter, курсор будет перемещен к началу первой найденной записи.
- SHIFT-F3 После того, как Вы использовали функцию поиска вы можете повторить поиск того же текста, нажатием сочетания SHIFT-F3.
- F4: MARK Функция описана ниже.
- F5: PASTE Вставит текст (в текущей позиции курсора) который был вырезан или скопирован ранее.
- CTRL-F Вставит (в текущей позиции курсора) файл находящийся на диске. Обратите внимание, что в то время как это сочетание не указано в строке состояния, оно доступно всегда.

Вы также можете использовать клавиши управления вместо функциональных клавиши, перечисленных выше:

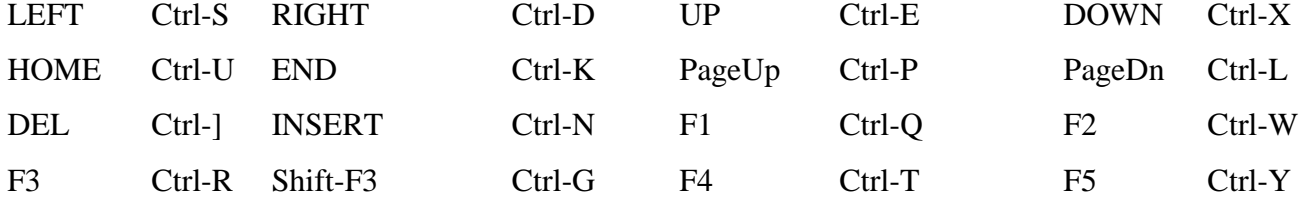

Если Вы нажали клавишу F4, редактор перейдет в режим выделения. В этом режиме можно использовать клавиши со стрелками, чтобы отметить часть текста, который будет выделен. После этого можно удалить, вырезать или скопировать выделенный текст. В этом режиме строка состояния изменится, чтобы показать функции функциональных клавиш в режиме выделения:

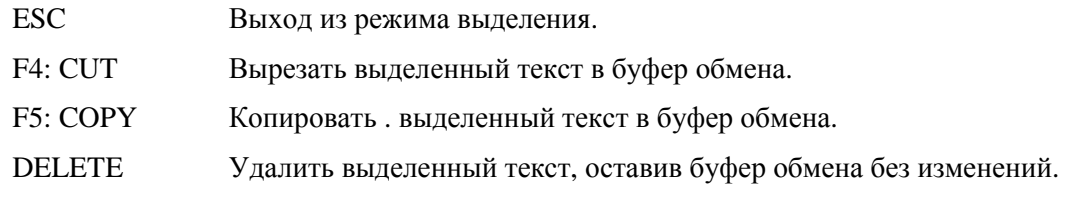

Лучший способ познакомиться с полноэкранным редактором – это просто запустить его и экспериментировать.

Редактор – очень продуктивный метод написания программ. Используя команду OPTION Fnn, Вы можете запрограммировать функциональную клавишу для генерации команды «EDIT». Так, всего одним нажатием, Вы можете перейти в редактор, где можно внести изменения. Затем, нажав клавишу F2 можно сохранить и запустить программу. Если Ваша программа останавливается с ошибкой, Вы можете нажать функциональную клавишу редактирования и вернуться в редактор с курсором, установленным на линии, которая вызвала ошибку. Этот цикл: редактирование/запуск/редактирование выполняется очень быстро.

Если Вы использует полноэкранный редактор через USB с эмулятором терминала Terra Term, измените размер окна Terra Term до 80 символов в 36 строках. Для получения подробной информации см. приложение G.

Обратите внимание, что эмулятор терминала может потерять свою позицию в тексте после нескольких быстрых нажатий клавиш (таких как стрелка вверх или вниз). Если это произойдет, Вы можете нажать клавишу HOME дважды, она заставит редактор перейти к началу программы и перерисовать экран.

## Ввод/вывод

Следующие функции поддерживаются только в Maximite (не для DOS версии).

## **Внешний ввод/вывод (I/O)**

Вы можете настраивать внешние выводы I/O командой SETPIN, устанавливать их выходное значение командой PIN()=, и читать их текущее состояние функцией PIN(). Цифровой ввод/вывод использует ноль для выдачи низкого и единицу для высокого уровня напряжения. Аналоговый ввод возвращает измеренное напряжение в формате с плавающей точкой.

Оригинальный Maximite имеет 20 выводов I/O, пронумерованных от 1 до 20. Выводы от 1 до 10 могут быть использованы для аналогового ввода и цифрового ввода/вывода с максимальным входным напряжением 3.3 В. Выводы от 11 до 20 только цифровые и поддерживают напряжения до 5 В и могут быть переключены в режим с открытым коллектором. Версия DuinoMite имеет полностью отличающиеся и запутанные назначения выводов см. описание в файле «DuinoMite MMBasic ReadMe.pdf»

Нормальный цифровой выход имеет выходные напряжения 0 В (низкий уровень) и 3.3 В (высокий уровень), но Вы можете использовать режим с открытым коллектором, чтобы управлять цепями с питанием 5 В. Это означает, что при низком выходном уровне, вывод будет заземлен, но при высоком выходном уровне выходное сопротивление будет велико. Таким образом, если вывод настроен на работу с открытым коллектором, потребуется «подтягивающий» резистор между выходом и источником питания 5 В. Типовое сопротивление «подтягивающего» резистора находится в пределах от 1 кОм до 4.7 кОм.

## **Разъем Arduino**

В дополнение к описанным выше 20 выводам I/O, цветная версия Maximite имеет 20 выводов на внутреннем разъеме, совместимом с Arduino (40 всего выводов I/O суммарно). Они обозначаются от D0 до D13 для цифровых и от A0 до A5 для аналоговых выводов соответственно.

В выражениях SETPIN и PIN Вы можете использовать имена D0, D1, и т.д. или соответствующие им номера  $(D0 = 21, D1 = 22, u$  т.д. и  $A0 = 35, A1 = 36, u$  т.д.). Цифровые выводы  $(D0 - D13)$  имеют те же характеристики (5 В, открытый коллектор, и т.д.) что и цифровые выводы с 11 по 20. Аналоговые входы (A0 – A5) имеют возможности аналогичные внешним выводам от 1 до 10.

## **Коммуникации**

Поддерживается два последовательных порта со скоростью передачи до 19200 бод с настраиваемыми объемами буферов и опциональным аппаратным контролем потока данных. Последовательные порты открываются командой OPEN или любой командой либо функцией, использующей имя файла, которое может быть назначено порту для передачи или приема информации. См. Приложение A для получения подробной информации.

Связь по шине I<sup>2</sup>C в режиме мастера или подчиненного осуществляется с помощью восьми команд (см. Приложение B, для получения подробной информации). MMBasic полностью поддерживает режимы мастера и подчиненного, 10-ти битную адресацию, маскирование адреса, функцию общего вызова, а также арбитраж шины (для предотвращения конфликтов на шине в режиме мульти-мастера).

Последовательный интерфейс SPI поддерживается командой «SPI». См. приложение D. Однопроводной интерфейс «1-Wire» так же поддерживается. См. Приложение C.

## **Прерывания**

Большинство внешних I/O выводов могут быть настроены на вызов прерывания путем использования команды SETPIN совместно с многими другими активными прерываниями (включая прерывания по таймеру). Прерывания могут быть настроены на срабатывание по нарастанию и по спаду цифрового сигнала и вызывают незамедлительный переход на определенную строку, метку или определяемую пользователем подпрограмму. Адрес перехода может быть различным для каждого из прерываний. Возврат из прерывания осуществляется выражением IRETURN за исключением случая использования пользовательских подпрограмм (в этом случае используются END SUB или EXIT SUB). В программе обработки прерываний могут использоваться команды GOTO и GOSUB для вызова других подпрограмм.

Если произошло два и более прерываний, их приоритет будет соответствовать номеру вывода (т.е. прерывание по входу 1 будет иметь высший приоритет). Во время обработки прерывания, остальные прерывания блокируются до выхода из прерывания командой IRETURN. Во время обработки прерывания (как и в остальное время) значение на входе, используемом для прерывания, доступно для чтения при использовании функции PIN().

До четырех прерываний с различными временными периодами (в миллисекундах) могут быть настроены выражением SETTICK. Эти прерывания имеют наименьший приоритет. Использование команды ON KEY позволяет генерировать прерывание при нажатие любой клавиши.

Прерывания могут происходить в любое время, но они блокируются при выполнении команды INPUT. Если Вам нужен ввод с клавиатуры и прерывания, используйте функцию INKEY\$ или команду ON KEY. Прерывание основной программы не повлияет на её работу, если переменные, используемые основной программы, не изменятся во время прерывания

Для большинства программ MMBasic будет реагировать на прерывания с задержкой до 100 мкс. Чтобы предотвратить замедление основной программы, прерывание должно быть коротким и заканчиваться быстро, насколько это возможно. Также не забудьте отключить прерывания, когда они не требуются – фоновые прерывания могут вызвать непредсказуемые ошибки.

## Аудио и ШИМ выход

Существует несколько способов использования звукового выхода. Вы можете воспроизводить синтезированную музыку, тональные сигналы или программно задавать напряжение (ШИМ).

## **Воспроизведение MOD файлов**

Команда PLAYMOD запускает воспроизведение синтезированной музыки в фоновом режиме, во время работы программ. Аудиофайл должен быть в формате MOD и файл, содержащий музыку, должен быть расположен на внутреннем накопителе (диск А:). Модель Colour Maximite воспроизводит высококачественный стереозвук.

Музыкальный формат файлов MOD берет начало от MOD файлов использовавшихся в системе Amiga, которая была разработана в конце 1980-х. Это не музыкальная запись (как MP3 файл), а набор инструкций для синтеза музыки. На оригинальном Amiga эта задача была выполнена аппаратными средствами. MMBasic будет считывать эти файлы и непрерывно воспроизводить в фоновом режиме, когда будет выполняться программа. Учтите, что синтез звука требователен к ресурсам ЦПУ и использует оперативную память и это негативно повлияет на время выполнения команд. Описание формата MOD можно найти по адресу: http://en.wikipedia.org/wiki/MOD\_(file\_format) Большое количество файлов, которые можно воспроизводить на Maximite можно найти на сайте: http://modarchive.org (ищите файлы с разрешением .MOD). Поскольку файл должен находиться на диске A:, целесообразно использовать небольшие файлы для воспроизведения. Вы так же можете создавать свои собственные файлы, используйте трекер, например: http://www.modplug.com

## **TONE**

Эта команда создает два тональных сигнала (в Colour Maximite), которые будут выводиться раздельно на левый и правый канал звука. В монохромном Maximite генерируется только один тон. Тон синтезируется в виде синусоиды и может задаваться в диапазоне от 1 Гц до 20 кГц с разрешением 1 Гц и высокой точностью, так как он синхронизирован с кварцевым генератором PIC32. Изменение частоты происходит без прерывания вывода, таким образом, возможна плавная перестройка по диапазону. Время воспроизведения может быть указано в миллисекундах, и тон будет воспроизводиться в фоновом режиме (то есть, программа продолжит работать).

## **SOUND**

Эта команда добавлена для обеспечения совместимости со старыми программами. Она генерирует одночастотные прямоугольные импульсы. В новых программах рекомендуется использование команд TONE или PWM.

## **ШИМ**

Команда PWM (широтно-импульсная модуляция) позволяет Maximite генерировать прямоугольные импульсы с программно управляемым коэффициентом заполнения. Изменением коэффициента заполнения Вы можете генерировать программно управляемое выходное напряжение, для управления внешними аналоговыми устройствами (источники питания, контроллеры двигателей, и т.д.). Colour Maximite имеет два канала ШИМ, тогда как у монохромного Maximite он один.

Частота обоих выходов ШИМ одинакова и может задаваться в пределах от 20 Гц до 1МГц. Коэффициент заполнения может задаваться в пределах от 0% до 100% с разрешением 0.1% когда частота ниже 50 кГц (при частоте выше 50 кГц разрешение в 1% доступно до частоты 500 кГц).

При включении Maximite или когда используется команда PWM OFF, ШИМ выходы переводятся в высокоимпендансное состояние (Z-состояние). Итак, если Вы хотите, чтобы вывод ШИМ имел низкий логический уровень по умолчанию (нулевая мощность в большинстве случаев), вы должны использовать «подтягивающий» резистор на землю. Аналогично, если Вы хотите, чтобы по умолчанию, был высокой уровень (полная мощность) необходимо подключить «подтягивающий» резистор к шине питания 3,3 В.

Эта команда использует звуковой выход для формирования сигнала ШИМ, следовательно компоненты подключенные к этому выходу, возможно, потребуется изменить или удалить.

## Графика и работа с цветом

## **Графика**

Графические команды работают только с видеовыходом (не через USB). Координаты измеряются в пикселях с координатой х по горизонтали и у по вертикали. Верхняя левая часть экрана соответствует  $x = 0$  и  $y = 0$ , увеличение чисел соответствует движению вниз и вправо. Количество пикселей на экране определяется доступными только для чтения переменными MM.HRES и MM.VRES которые изменяются в зависимости от выбранного видео режима (VGA или композитный PAL / NTSC)

Вы можете очистить экран командой CLS. Индивидуальный пиксель может быть включен или выключен а его цвет можно установить командой PIXEL (х, у) =. Вы можете рисовать линии и прямоугольники используя команду LINE, и круги, используя CIRCLE. Вы также можете установить положение экрана (в пикселях) для вывода (команда PRINT) с помощью @ (х, у). Команда SAVEBMP сохранит изображение на текущем экране в виде файла BMP. Команда LOADBMP загружает и отображает растровое изображение, которое хранится на SD-карте.

## **Работа с цветом**

Цветная версия Maximite поддерживает восемь цветов (черный, синий, зеленый, голубой, красный, фиолетовый, желтый and белый). Монохромный Maximite и DuinoMite поддерживают только два – черный и белый. В большинстве случаев, Вы можете задать цвет числом –1 для инвертирования цвета пикселя (это полезно для анимации).

В MMBasic Вы можете указывать цвет по имени или по соответствующему номеру, где:

Черный: black = 0; синий: blue = 1; зеленый: green = 2, и т.д. до белого: white = 7. Такие команды как LINE и CIRCLE используют эти имена или их номера для определения цвета объекта, например:

CIRCLE (100, 100), 50, CYAN 'нарисует круг голубого цвета.

CIRCLE (100, 100), 50, 3  $\qquad \qquad$  'Tak же нарисует голубой круг (cyan = 3).

Вы также можете задать цвет, который будет использоваться по умолчанию для всего экрана, командой COLOUR. Например: COLOUR PURPLE переключит вывод текста на фиолетовый (везде, где не указан другой цвет). Команда COLOUR кроме того принимает второй параметр, для цвета фона. Таким образом:

COLOUR YELLOW,BLUE – будет отображать желтый текст на синем фоне.

В дополнение к команде COLOUR, Вы можете изменить цвет текста путем встраивания цветовых кодов в строки с помощью функции CLR \$ (). В следующем примере каждое слово будет отображаться разными цветами:

Txt $\zeta$  = "This is " + CLR $\zeta$ (RED) "red " + CLR $\zeta$ (YELLOW) + "yellow" PRINT Txt\$

Вы также можете использовать эту функцию, чтобы установить цвет фона, добавляя второй параметр. например:

PRINT CLR\$(YELLOW,RED) " ALARM "

Если функция используется без параметров (т.е. CLR\$()) она сбрасывает цвет на установленный по умолчанию предыдущей командой COLOUR. Цвета также сбрасываются автоматически после завершения команды PRINT.

Эта функция просто генерирует два символа, где первый символ является числом 128 плюс номер цвета переднего плана, а второй символ является числом 192 плюс номер цвета фона. Вы можете использовать этот трюк для встраивания цветовых команд в любом тексте, даже в тексте, считываемом из файла на SD карте.

## **Цветовые режимы**

Видеосистема может быть настроена на один из четырех режимов с помощью команды MODE. Это позволяет программисту добиться компромисса между количеством используемых цветов, графическим разрешением и объемом памяти, требуемой видеодрайвером. Режимы 1 и 4 используют наименьшее количество памяти, режим 3 использует наибольшее. Синтаксис команды MODE:

MODE colour-mode, palette '«colour-mode» может быть одним из четырех чисел:

1 Монохромный режим. В этом режиме цветной MMBasic работает так же как монохромный и имеет максимум доступной памяти для программ и данных. Второй аргумент (palette) команды MODE выбирает цвет, который будет использован для всего экрана. Это может быть любой цвет от черного до белого.

2 Четырехцветный режим. В этом режиме доступно 4 цвета, включая черный. Используемые цвета выбираются числами от 1 до 6 во втором аргументе команды MODE (см. рисунок ниже или описание команды MODE)

3 Режим с восемью цветами. В этом режиме все цвета доступны и могут быть использованы одновременно в любом месте экрана. Аргумент «palette» не требуется, и будет игнорироваться, если указан. Режим 3 использует наибольший объем памяти, но её остается достаточно много для программ и данных. Этот режим выбран по умолчанию при включении цветной версии Maximite

4 Режим со сниженным разрешением до 240x216 пикселей. В этом режиме все восемь цветов доступны, а разрешение видео уменьшается вдвое (это означает, что символы и графика будут увеличены два раза). Этот режим лучше всего подходит для игр, так как он оставляет максимальное количество свободной памяти, и вывод графики выполняется очень быстро. Аргумент «palette» не требуется, и будет игнорироваться, если указан.

На рисунке иллюстрация того, как выглядят цветовые режимы (Был использован режим 3 для создания этого изображения):

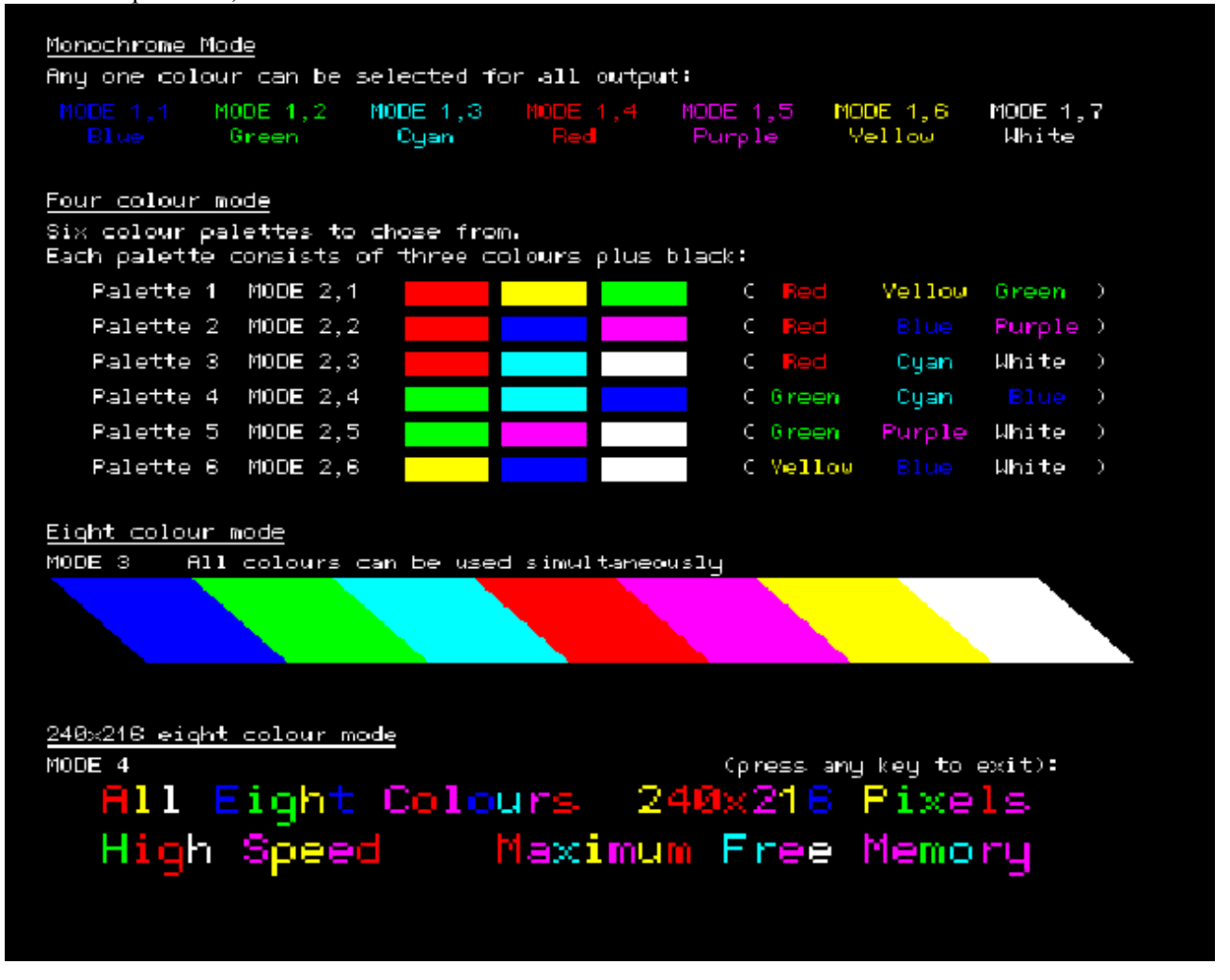

Вы можете изменить режим и палитру в любое время и так часто, как Вам нужно, даже во время работы программы.

## **Переопределение цвета линий развертки**

В монохромном режиме (режим 1) есть дополнительная возможность для изменения цвета каждой горизонтальной линии пикселей на экране с помощью команды SCANLINE. Эта функция предназначена в первую очередь для программистов, пишущих игры и предоставляет ограниченный контроль над цветом, обеспечивая при этом максимальное количество свободной памяти. Синтаксис команды:

SCANLINE colour, startline, endline

Эта команда может быть использована только в режиме 1, 7 (монохромный с белым цветом) и используется для установки цвета каждой горизонтальной линии пикселей на экране. «colour» – любой из 8 цветов. «startline» – начальная линия, которая будет окрашена выбранным цветом, «endline» – последняя. Линии развертки нумеруются с 0 вверху до 431 внизу экрана. Нумерация та же, что и для вертикальных координат пикселей.

Вы можете комбинировать команды SCANLINE чтобы установить несколько различных цветов для нескольких линий. Пример:

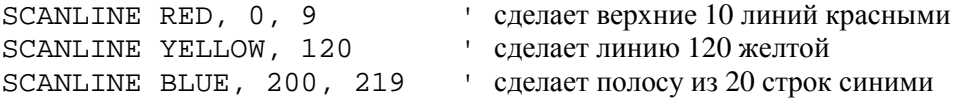

Чтобы отключить переопределение цветов линий, введенное командой SCANLINE, вы можете использовать команду MODE, повторно выбрав режим 1, или переключить систему в другой режим. Оно также автоматически выключается, когда управление возвращается командной строке.

## Игровые функции

В MMBasic 4.x добавлен ряд функций, которые предназначены, для облегчения написания игр на Maximite.

## **MODE 4**

Цветной режим 4 описанный в предыдущем разделе, в основном, предназначен для игр. Он предоставляет все восемь цветов и оставляет много свободной памяти для других аспектов анимированной игре (спрайты, массивы и т. д.). Так как этот режим имеет уменьшенное разрешение экрана, графические операции выполняются гораздо быстрее, так как необходимо манипулировать меньшим числом пикселей при выводе на экран.

## **BLIT**

Эта команда будет двигать фрагмент экрана из одного места в другое. Место назначения может перекрывать зону источника и команда BLIT скопирует видеоданные правильно, чтобы избежать сбоев. На цветном Maximite Вы можете также самостоятельно указать, какую цветовую плоскость нужно скопировать. Этот метод перемещения видеоданных гораздо быстрее, чем копирование пикселей один за другим и позволяет осуществлять быструю анимацию на экране. Она также может быть использована для копирования по шаблону (например, границ на кирпичной стене), при построении полного изображения.

## **Спрайты**

Спрайт – это графический образ размером 16x16 бит, который может перемещаться по экрану независимо от фона. Во время отображения спрайта, MMBasic автоматически сохраняет отображаемые на экране текст и графику под спрайтом. Когда спрайт отключается, MMBasic восстановит фон.

Спрайты находятся в файле, который загружается в оперативную память командой SPRITE LOAD,количество спрайтов в файле ограничено только объемом доступной памяти. Каждый спрайт может содержать пиксели любого цвета (в цветном Maximite), также Вы можете использовать прозрачные пиксели, через которые будет видно фон.

Существует специальная функция, которая предупреждает о том, что спрайт столкнулся с краем экрана или другим спрайтом. См. в Приложении H подробное описания создания спрайтов и управления ими.

## **LOADBMP**

Эта команда загрузит цветное или монохромное битовое изображение и отобразит его в заданном месте экрана. Это полезно для загрузки фоновых игровых экранов.

## **Шрифты**

Команда FONT обычно используется для загрузки пользовательских буквенно-цифровых символов, которые могут быть 64 пикселей в высоту и 255 пикселей в ширину.

Это означает, что специально разработанный шрифт может быть использован для загрузки специально созданных графических изображений и отображения их в любом месте экрана на большой скорости.

## **PEEK/POKE**

С командами PEEK и POKE Вы можете использовать постоянные ключевые слова для доступа к специальным разделам памяти (например, видеопамять), эти ключевые слова будут действовать и в будущих версиях MMBasic. Это облегчает доступ к внутренним структурам данных в MMBasic.

## **Функция KEYDOWN**

Функция KEYDOWN позволяет легко определять то, что пользователь удерживает кнопку на PS/2 клавиатуре (например, кнопку курсора). Пока кнопка нажата, функция KEYDOWN будет возвращать числовое значение соответствующее нажатой кнопке, если ни одна кнопка не нажата, будет возвращаться нулевое значение.

Функция KEYDOWN также удалит любые символы в буфере ввода клавиатуры во время игры, однако пользователь зачастую не убирает пальцы с клавиш, даже когда игра заканчивается. По этой причине программа должна включать следующую строку, которая будет ждать, пока пользователь отпустит клавиши, и очистит буфер

DO WHILE KEYDOWN AND INKEY\$ <> "": LOOP

## Подпрограммы и функции

Подпрограммы и функции полезны для организации программ, так как их легко изменить и читать. Подпрограмма или функция - это просто часть программного кода, которая содержится внутри модуля и может быть вызвана из любой точки в пределах вашей программы. Это так же, как если бы Вы добавили свою собственный команду или функцию в язык.

Например, предположим, что вы хотели бы иметь команду FLASH в MMBasic, её работа будет заключаться в мигании индикатора питания на Maximite. Вы можете задать подпрограмму, следующим образом:

```
Sub FLASH
 Pin(0) = 1Pause 100
  Pin(0) = 0End Sub
```
Затем, в своей программе просто используйте команду FLASH для того, чтобы мигнуть индикатором питания. Например:

TF A <= B THEN FLASH

Если подпрограмма FLASH находится в памяти программ, можете попробовать запустить её из командной строки, как любую другую команду в MMBasic. Определение подпрограммы FLASH может быть где угодно в программе, но обычно подпрограммы размещаются в начале или конце. Если MMBasic встречает в программе определение подпрограммы, он просто пропустит её.

### Аргументы подпрограмм

Подпрограммы могут иметь аргументы (иногда называемые списком параметров). В определении подпрограммы они выглядят так:

```
Sub MYSUB (arg1, arg2$, arg3)
  <statements>
  <statements>
End Sub
```
Когда Вы вызываете подпрограмму, Вы можете задать значения аргументов. Например:

```
MYSUB
       23, "Cat", 55
```
Внутри подпрограммы, arg1 будет иметь значение 23, arg2\$ - значение "Cat", и т.д. Аргументы действуют внутри подпрограммы как обычные переменные, и будут очищены после завершения подпрограммы. Вы можете иметь переменные с теми же именами, что и в основной программе, отличные от аргументов определенных в подпрограмме (однако есть риск сильно усложнить отладку, так как изменение значений этих переменных повлияет на основную программу).

При вызове подпрограммы Вы можете указать меньше значений, чем требуется. Например:

**MYSUB** 23

В этом случае недостающие значения будет приравнены к нулю или пустой строке. Например  $\arg 2\xi$  будет установлен в «» а агдЗ в 0. Это позволяет иметь опциональные значения и если значения не указаны при вызове, вы можете предпринять специальные меры.

Вы можете также оставить пустым значение в середине списка аргументов. Например:

MYSUB 23, , 55

Значение аргумента arg2\$ будет установлено в «».

### Локальные переменные

Внутри подпрограммы Вам могут потребоваться переменные для разных задач. Если Вы не хотите чтобы в переносимом коде имя, выбранное для внутренней переменной, конфликтовало с переменной с тем же именем в основной программе, Вы можете определить переменную как локальную (LOCAL).

Например, эта подпрограмма FLASH расширена нами, чтобы принимать аргумент (nbr) который показывает сколько раз надо моргнуть индикатором питания:

```
Sub FLASH (nbr)
 Local count
 For count = 1 To nbr
   Pin(0) = 1Pause 100
    Pin(0) = 0
```
Pause 150 Next count End Sub

Переменная, используемая для счета (count) представлена как локальная, это значит, что она (как и список аргументов) существует только внутри подпрограммы и будет очищена после её завершения. Вы можете иметь переменную count в Вашей основной программе и она будет отличаться от переменной count в Вашей подпрограмме.

Если Вы не определили переменную как локальную, она будет создана автоматически и будет доступна и в основной программе и в подпрограмме, как обычная переменная.

Вы можете сделать несколько переменных локальными одной командой LOCAL. If an item is an array the LOCAL command will also dimension the array (ie, you do not need the DIM command) Если элемент является массивом команда LOCAL сделает локальными и размеры массива (то есть, вам не нужна команда DIM). Например:

LOCAL NBR, STR\$, ARR(10, 10)

Вы так же можете использовать локальные переменные для GOSUB подпрограмм. Например:

```
GOSUB MySub
        \ddotsMySub:
   LOCAL X, Y
   FOR X = 1 TO ...
   FOR Y = 5 TO ...
  <statements>
   RETIRN
```
Значения X и Y будут доступны до достижения выражения RETURN и будут отличаться от других переменных с аналогичными именами в теле основной программы.

#### Функции

Функции похожи на подпрограммы. Основным различием является то, что функции используются для возвращения значения выражения. Например, Вам нужна функция для выбора максимального из двух значений, Вы должны её описать следующим образом:

```
Function Max(a, b)If a > bMax = aElse
   Max = bEndIf
End Function
```
Затем Вы воспользуетесь ей в выражении:

```
SetPin 1, 1 : SetPin 2, 1
Print "The highest voltage is" Max(Pin(1), Pin(2))
```
Требования к списку аргументов те же, что у подпрограмм. Разница в том, что при вызове функции, список аргументов указывается в скобках, а для вызова подпрограммы скобки не обязательны. Для получения значения из функции, Вы присваиваете это значение имени функции внутри неё. Если имя функции оканчивается символом \$, функция возвращает строку, в противном случае она возвращает число.

Внутри функции, её имя действует как обычная переменная.

В качестве другого примера показано использование функции для форматирования времени в АМ/РМ формат:

```
Function MyTime$(hours, minutes)
 Local h
 h = hoursIf hours > 12 Then h = h - 12MyTime\ = Str\(h) + ":" + Str\ (minutes)
 If hours \le 12 Then
   MyTimeS = MyTimeS + "AM"Else
    MyTime\ = MyTime\ + "PM"
 EndIf
End Function
```
Как вы можете видеть, имя функции используется как обычная локальная переменная внутри подпрограммы. Только тогда, когда происходит возврат из функции, значение, присвоенное MyTime\$, становится доступным для выражения, которое её вызвало. Этот пример также показывает, что Вы можете использовать локальные переменные внутри функций, так же как в подпрограммах.

#### Передача аргументов по ссылке

Если Вы используете обычную переменную (то есть, не выражение) в качестве значения при вызове подпрограммы или функции, аргумент будет указывать на переменную, используемую в вызове и, при любых изменениях аргумента в вашей подпрограмме, будет также изменяться и предоставленная переменная. Это называется передачей аргумента по ссылке.

Например, Вы можете задать подпрограмму для обмена значениями между двумя переменными:

Sub Swap a, b Local t  $t = a$  $a = b$  $h = t$ End Sub

В Вашей программе нужно использовать переменные для обоих аргументов:

Swap nbr1, nbr2

В результате выполнения, значения переменных nbr1 и nbr2 поменяются местами.

Если не требуется возвращение значения через аргумент, Вы не должны использовать аргумент в виде переменной общего назначения внутри подпрограммы или функции. Это связано с тем, что другой пользователь Вашей подпрограммы может невольно использовать переменную для её вызова и эта переменная будет непредсказуемо изменена вашей подпрограммой. Вместо этого гораздо безопаснее переместить аргумент в локальную переменную и манипулировать с ней внутри подпрограммы/функции.

### Дополнительные примечания

Для каждой подпрограммы или функции может использоваться только одна команда END SUB или END FUNCTION. Чтобы покинуть подпрограмму до её окончания (т.е. до достижения строки с командой END SUB), Вы должны использовать команду EXIT SUB. Это вызовет эффект аналогичный достижению выражения END SUB. Аналогично используйте EXIT FUNCTION для досрочного выхода из функции.

Вы не можете использовать массивы в списке аргументов подпрограммы или функции, однако при вызове можно указывать их отдельные элементы. Например, это правильный способ вызова подпрограммы перестановки значений (описана выше):

Swap dat(i), dat(i + 1)

Такая конструкция может использоваться для сортировки массивов.

## Загружаемые библиотеки

Использование процедур и функций должно снизить необходимость добавлять специальные команды в MMBasic. Например, было несколько запросов с предложением добавить в язык функции битовых смещений. Теперь Вы можете сделать это самостоятельно. Это функция сдвиг вправо:

```
Function RShift(nbr, bits)
   If nbr < 0 or bits < 0 THEN ERROR "Invalid argument"
   RShift = nbr \backslash (2^bits)
End Function
```
Теперь Вы можете использовать эту функцию как часть языка:

```
a = \&b11101001b = RShift(a, 3)
```
После запуска этого фрагмента кода, переменная b будет иметь двоичное значение 11101.

Подпрограммы или функция предназначены для достижения переносимости частей кода, которые можно вставлять в любую программу. Вот почему MMBasic имеет команду LIBRARY, которая позволяет загружать файлы, содержащие пользовательские подпрограммы и функции в память. Эти функции/подпрограммы будут доступны для текущей программы и неотличимы от встроенных команд и функций.

Таким образом, легко создать библиотеку функций для небольших манипуляции, таких как описанные выше, и загружать их в любой программе, где они могут понадобиться. Аналогично можно поступить со специализированными математическими функциями, драйверами для специального оборудования и так далее.

## Особенности реализации MMBasic

### Преобразования имен

Имена команл, функций, меток, переменных, файлов и т.л. не чувствительны к регистру. Так «Run» и «RUN» являются эквивалентными, «dOO» и «Doo» ссылаются на одну переменную.

Существует два типа переменных - числовые, которые хранят числа с плавающей точкой (например, 45.386), и строковые, которые хранят строки символов (например, «Tom»). Имена строковых переменных оканчиваются символом \$ (например, name\$).

Имена переменных и метки могут начинаться с буквы или знака подчеркивания и могут содержать любые алфавитные или цифровые символы, точки (.) и подчеркивания (\_). Они могут иметь длину до 32 символов. Имена переменных или меток не должны совпадать с именами функций и следующими ключевыми словами: THEN, ELSE, GOTO, GOSUB, TO, STEP, FOR, WHILE, UNTIL, LOAD, MOD, NOT, AND, OR, XOR, AS. Hanpumep, выражение step=5 недопустимо, так как STEP - это ключевое слово. Кроме того, метки не должны совпадать с именами команд.

## Константы

Численные константы могут начинаться с цифр (0-9), если константа десятичная, символов &Н, если константа шестнадцатеричная, & О - восьмеричная и & В - двоичная. Например, & В1000 - тоже что и десятичная константа 8. Десятичные константы могут начинаться со знака минус (-) или плюс (+) и оканчиваться символом «Е» для указания числа в экспоненциальной форме. Например, 1.6E+4 - это тоже 16000.

Строковые константы должны помещаться в кавычки ("). Например, "Hello World".

## Операторы и приоритеты

Операторы выполняются в порядке старшинства. Операторы с одинаковым уровнем (например, + и -) обрабатываются слева направо, в порядке возникновения в программной строке.

Арифметические операторы:

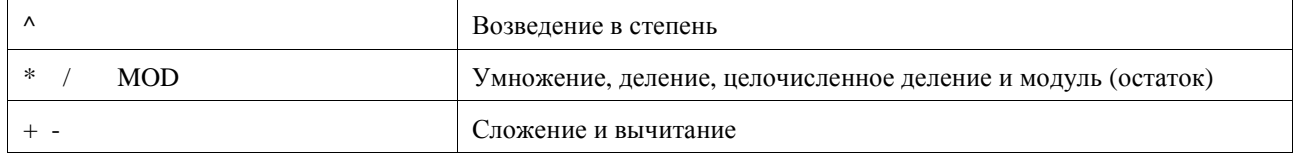

Логические операции:

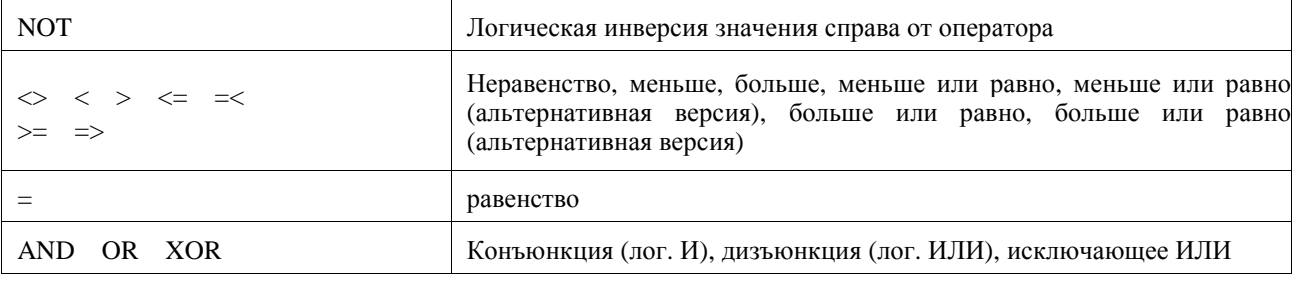

AND, OR и XOR - побитовые операторы. Например, PRINT 3 AND 6 даст в результате 2.

Остальные логические операторы дают в результате 0 (ноль), если выражение ложно и 1, если истинно. Например, выражение PRINT  $4>$  = 5 выведет на экран число 0, а A=3>2 сохранит 1 в переменной А.

Оператор NOT имеет самый высокий приоритет, он связан со значением, следующим за ним. Для правильной работы, выражение, которое нужно инвертировать, нужно поместить в скобки. Например:

IF NOT( $A=3$  OR  $A=8$ ) THEN ...

#### Строковые операторы:

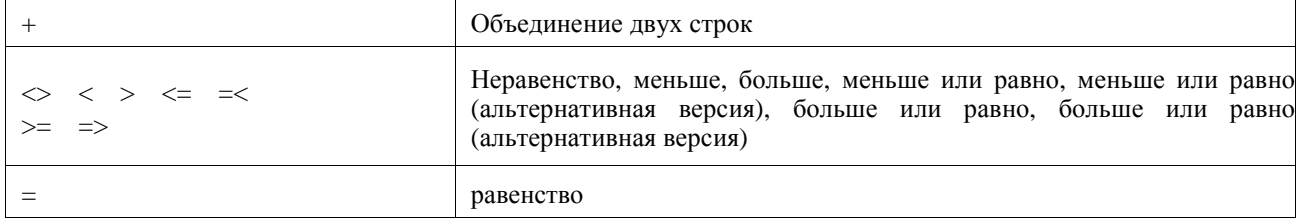

## **Характеристики реализации MMBasic**

Максимальная длина командной строки составляет 255 символов;

Максимальная длина имени переменной или метки составляет 32 символа;

Максимальная размерность массива: 8;

Максимальное количество аргументов команд, которые принимают переменное число аргументов: 50;

Максимальное количество вложенных For ... Next циклов: 20;

Максимальное количество вложенного DO ... LOOP циклов: 20;

Максимальное количество вложенных переходов GOSUB: 100;

Максимальное количество вложенных многострочных IF ... ELSE ... ENDIF команд: 20;

Максимальное количество определяемых пользователем подпрограмм и функций (суммарное): 64;

Числа хранятся и обрабатываются как числа одинарной точности с плавающей точкой;

Максимальное число, которое можно представить это 3.40282347e +38, а минимальное составляет 1.17549435e -38;

Диапазон целых чисел, которыми можно манипулировать без потери точности составляет ± 16777100;

Максимальная длина строки 255 символов;

Максимальное число строк 65000;

Максимальная длина пути доступа к файлу (включая путь к каталогу) составляет 255 символов;

Максимальное количество одновременно открытых файлов: 10 на SD карте и один на внутреннем флешнакопителе (А:);

Максимальный размер SD-накопителя: 2 ГБ в FAT16 или 2 ТБ с файловой системой FAT32;

Размер внутреннего флеш-накопителя (А:) – 180Кб на монохромном Maximite (и менее в цветной или CAN версии);

Максимальный размер загружаемого шрифта составляет 64 пикселей в высоту, 255 пикселей в ширину, можно использовать до 107 символов.

Максимальное количество файлов библиотеки, которые могут быть загружены одновременно: 8;

Максимальное количество фоновых импульсов, запущенных командой PULSE: 5.

### **Совместимость**

MMBasic реализует большинство команд Microsoft GW-BASIC. Есть многочисленные небольшие различия, связанные с физическими и практическими соображениями, но многие MMBasic команды и функции, по существу аналогичны GW-BASIC. Электронное руководство по GW-BASIC доступно по адресу: http://www.antonis.de/qbebooks/gwbasman/index.html и обеспечивает более подробное описание команд и функций.

MMBasic также реализует ряд современных конструкций программирования, которые описаны в стандарте ANSI для Full BASIC (X3.113-1987) или ISO/IEC 10279:1991. Включая SUB/END SUB, DO WHILE  $\ldots$  LOOP и структурированные выражения IF  $\ldots$  THEN  $\ldots$  ELSE  $\ldots$  ENDIF.

## **Лицензия**

Авторские права на MMBasic принадлежат 2011, 2012 Geoff Graham - http://mmbasic.com.

Компиляция объектного кода (файл .hex) является свободной: Вы можете использовать или распространять его по собственному желанию.

Эта программа распространяется в надежде на то, что она будет полезной, но БЕЗ КАКИХ ЛИБО даже без подразумеваемых гарантий КОММЕРЧЕСКОЙ ЦЕННОСТИ или ПРИГОДНОСТИ ДЛЯ КОНКРЕТНЫХ ЦЕЛЕЙ.

Исходный код доступен по подписке (без оплаты) физическим лицам для личного пользования или по соответствующей договорной лицензии для коммерческого использования. В обоих случаях, обратитесь по адресу http://mmbasic.com.

Это руководство распространяется под лицензией Creative Commons Attribution-NonCommercial-ShareAlike 3.0 Australia license (CC BY-NC-SA 3.0).

## **Перевод**

Руководство перевел на русский язык Скоморохов Алексей Александрович, аспирант кафедры физики, электротехники и электроники Северо-Кавказского федерального университета, Россия, г. Ставрополь. По вопросам, касающимся перевода, обращайтесь на почту: askomorohov@mail.ru

## Предопределенные переменные (только для чтения)

В центральном столбце указана совместимая платформа (CMM – Colour Maximite, MM – монохромный Maximite и DuinoMite, DOS – версия для Windows).

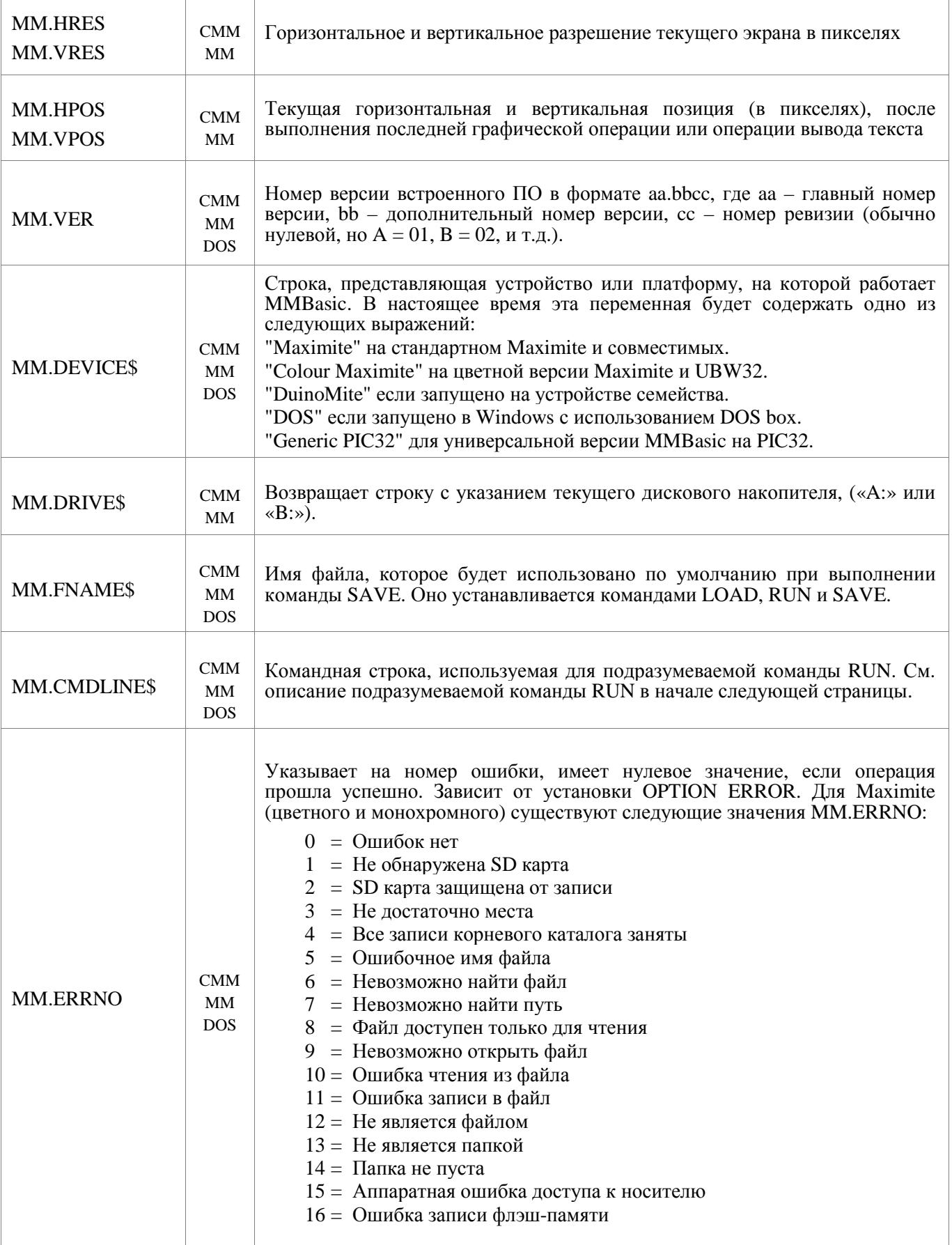

## Команды

В центральном столбце указана совместимая платформа (СММ - Colour Maximite, ММ - монохромный Maximite и DuinoMite, DOS - версия для Windows). Квадратные скобки указывают на то, что параметры или символы опциональны.

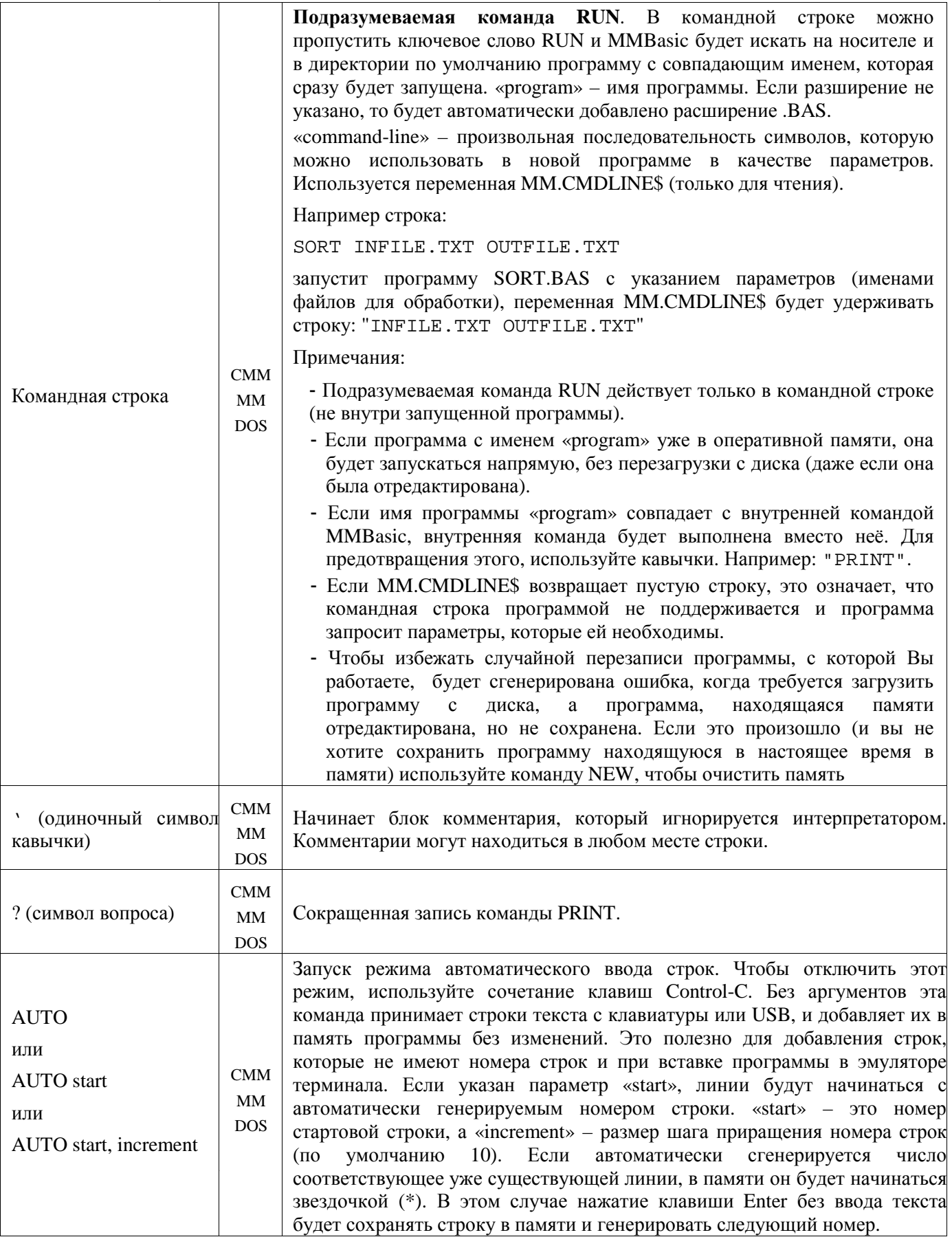

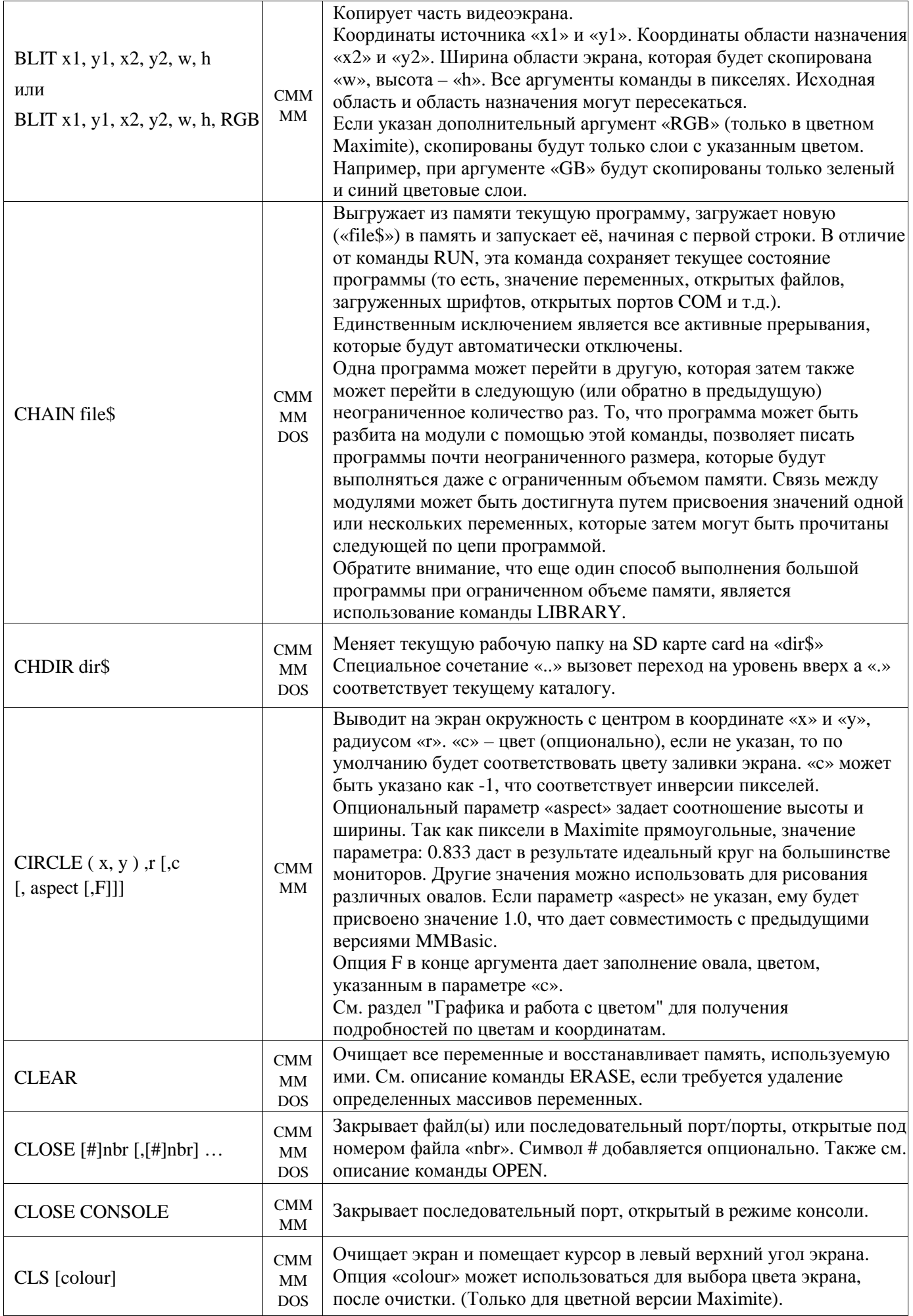

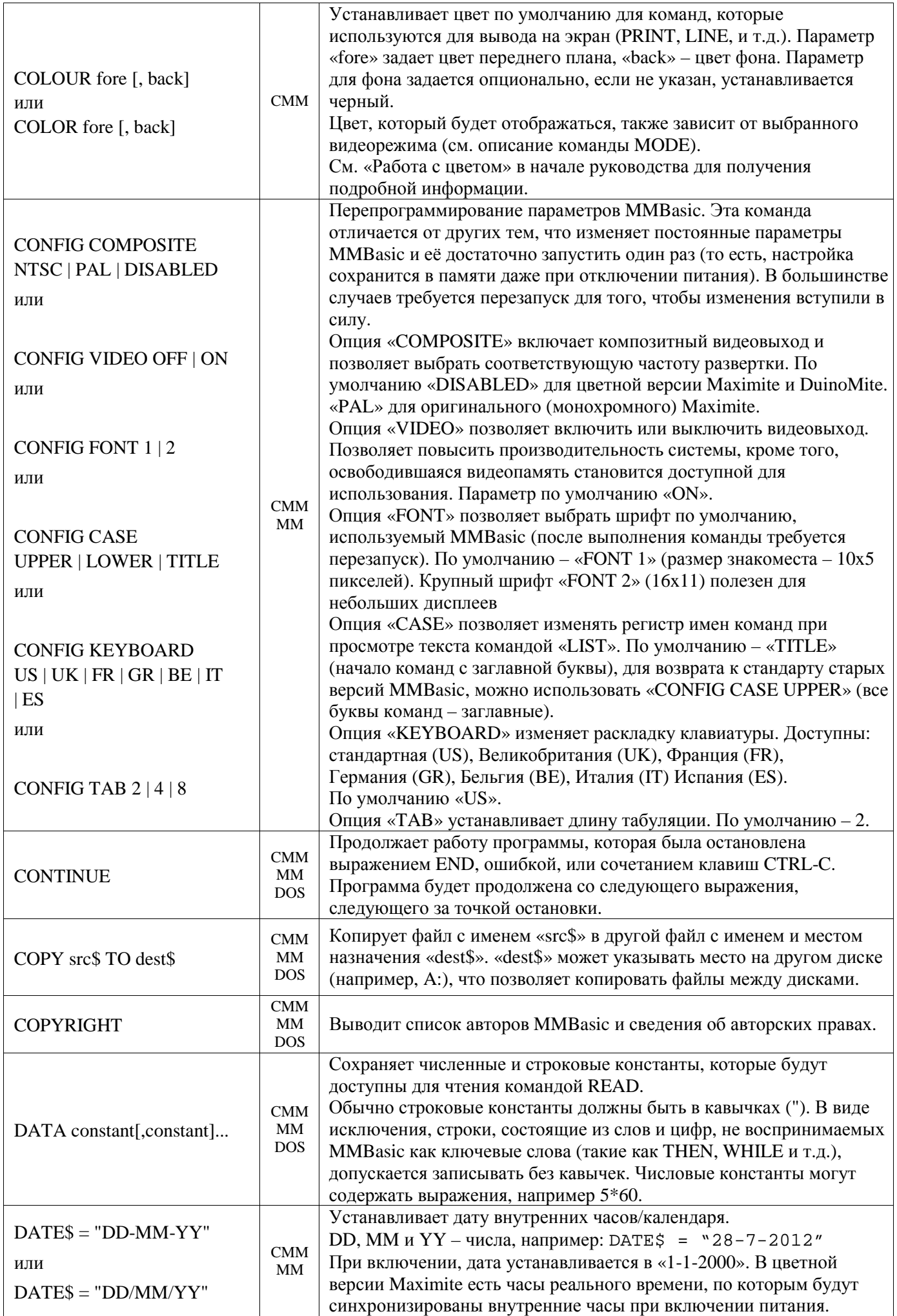

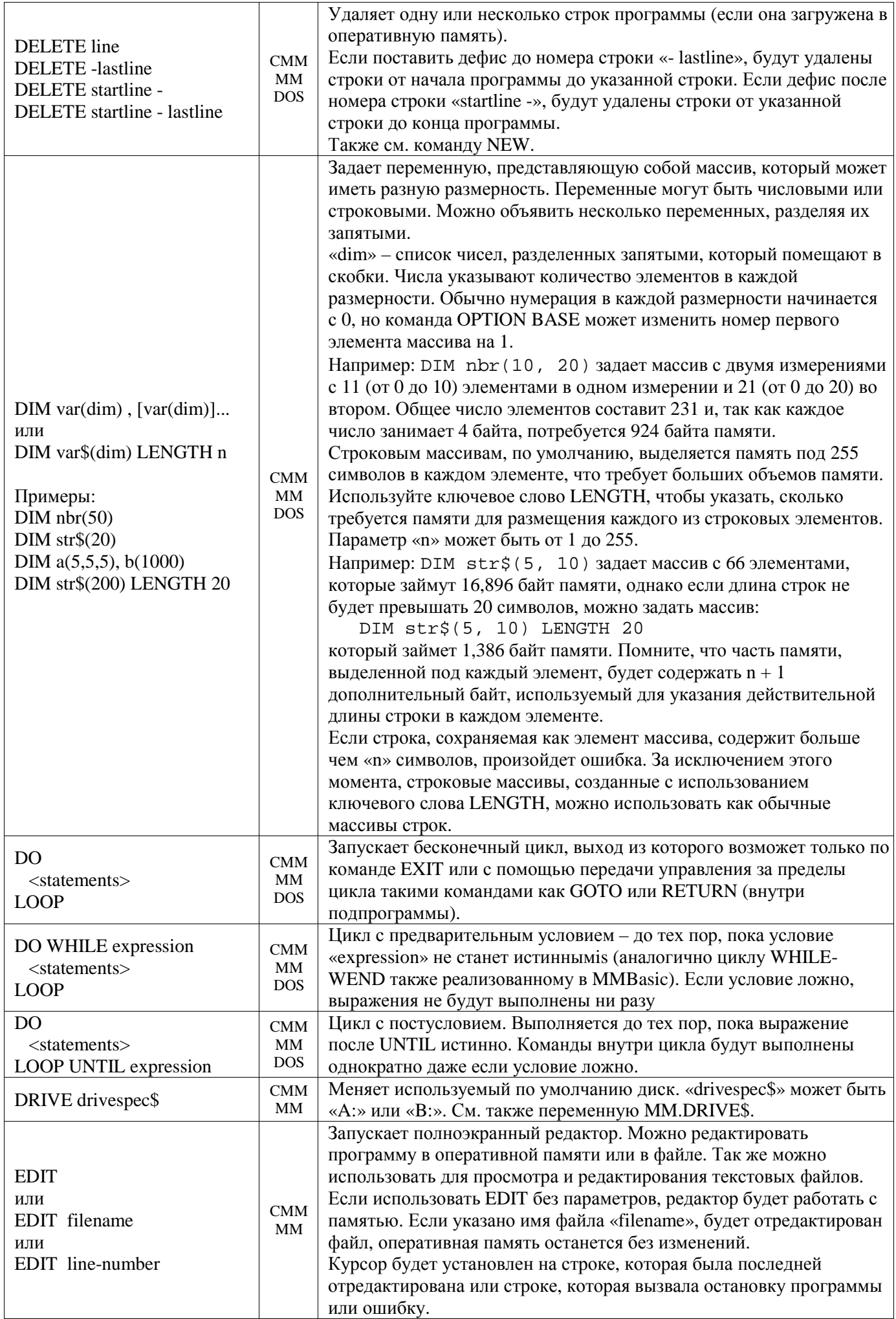

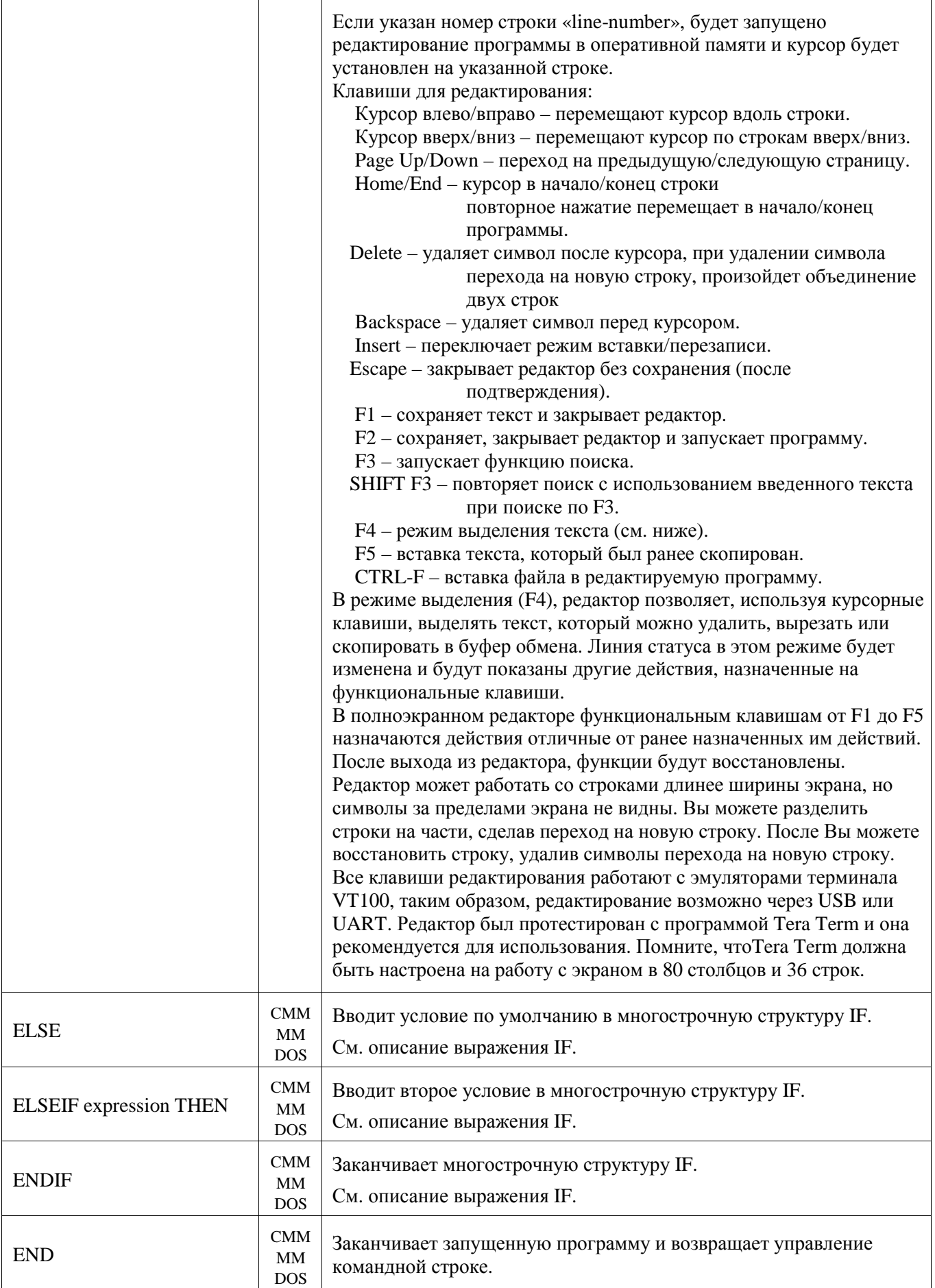

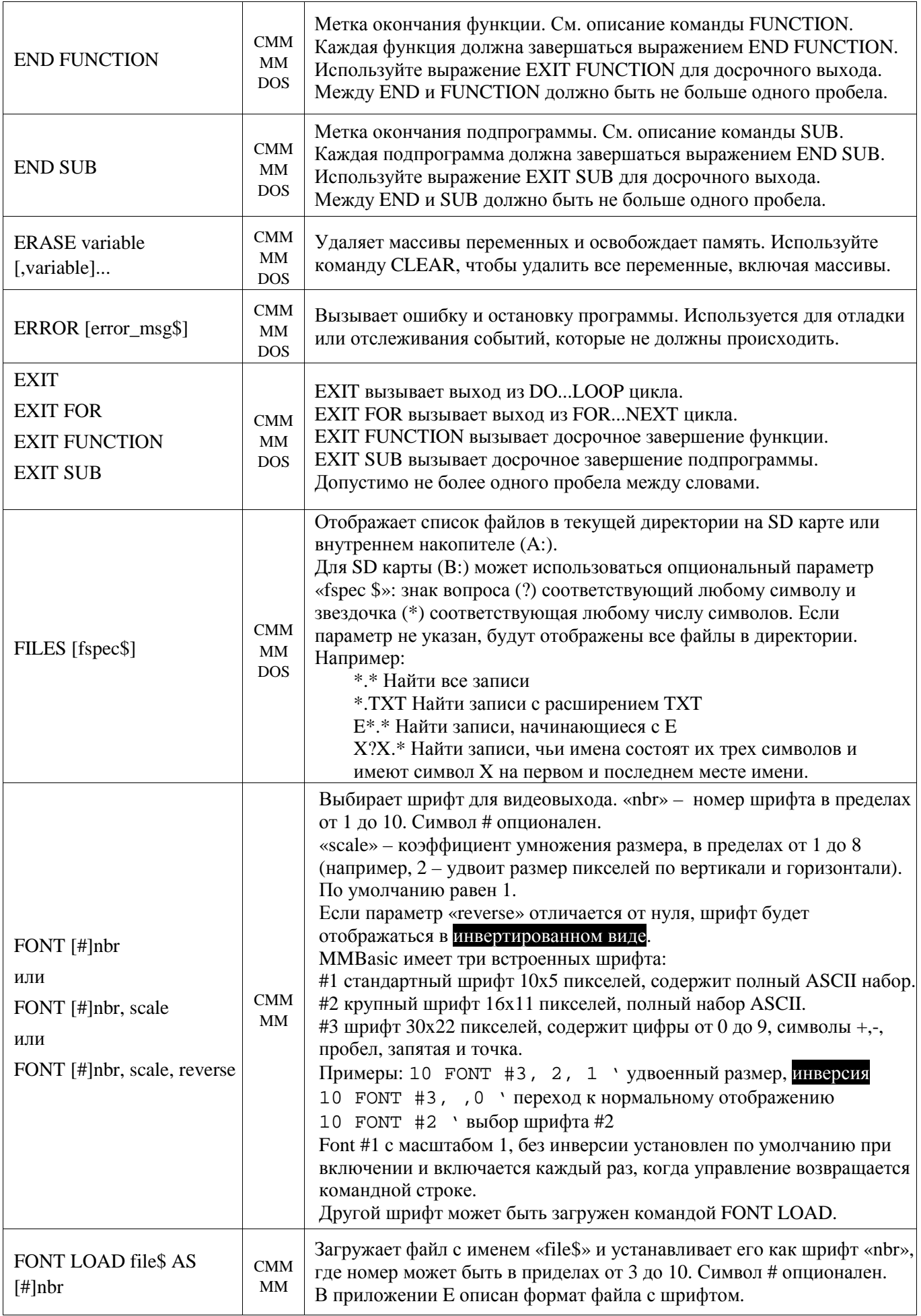

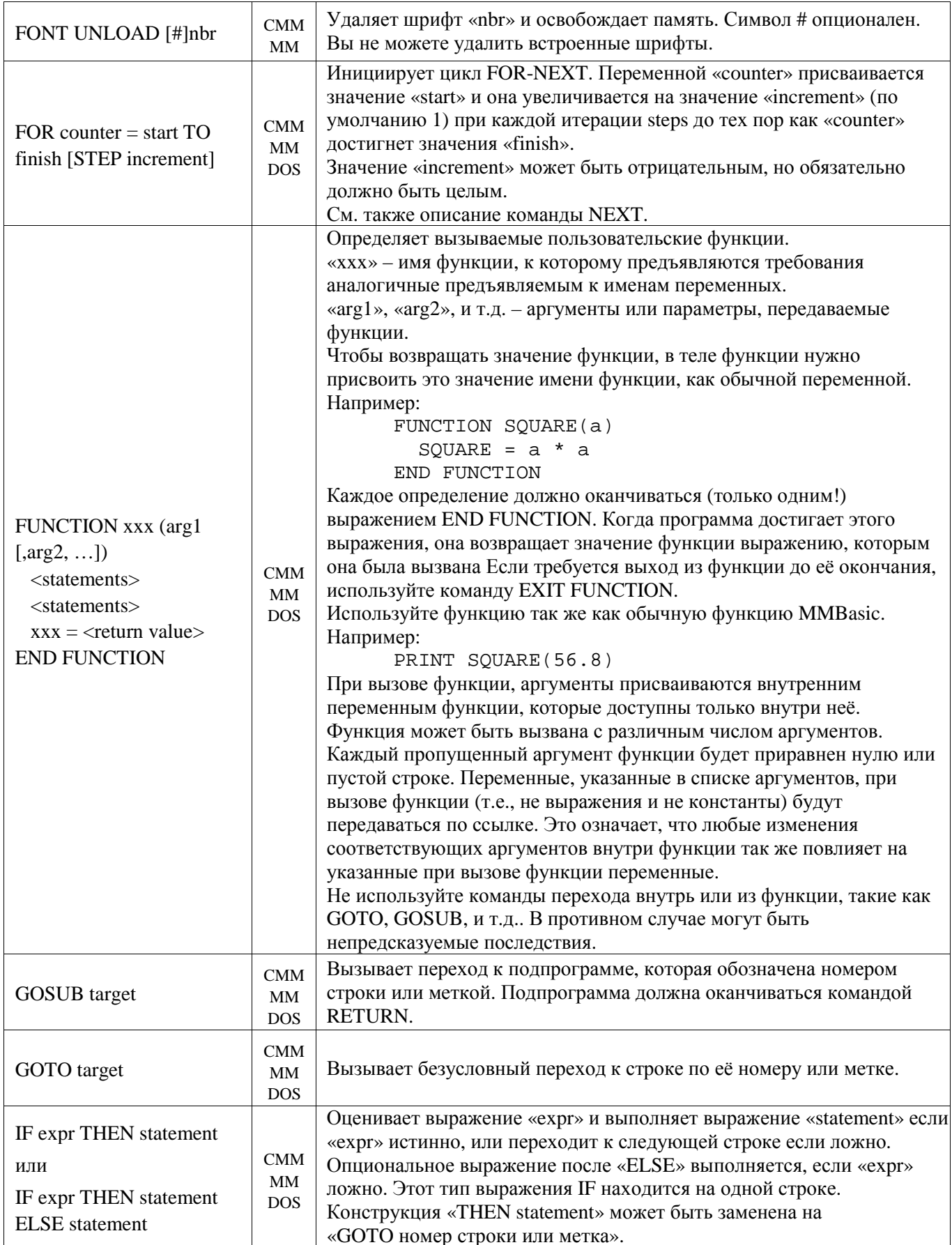

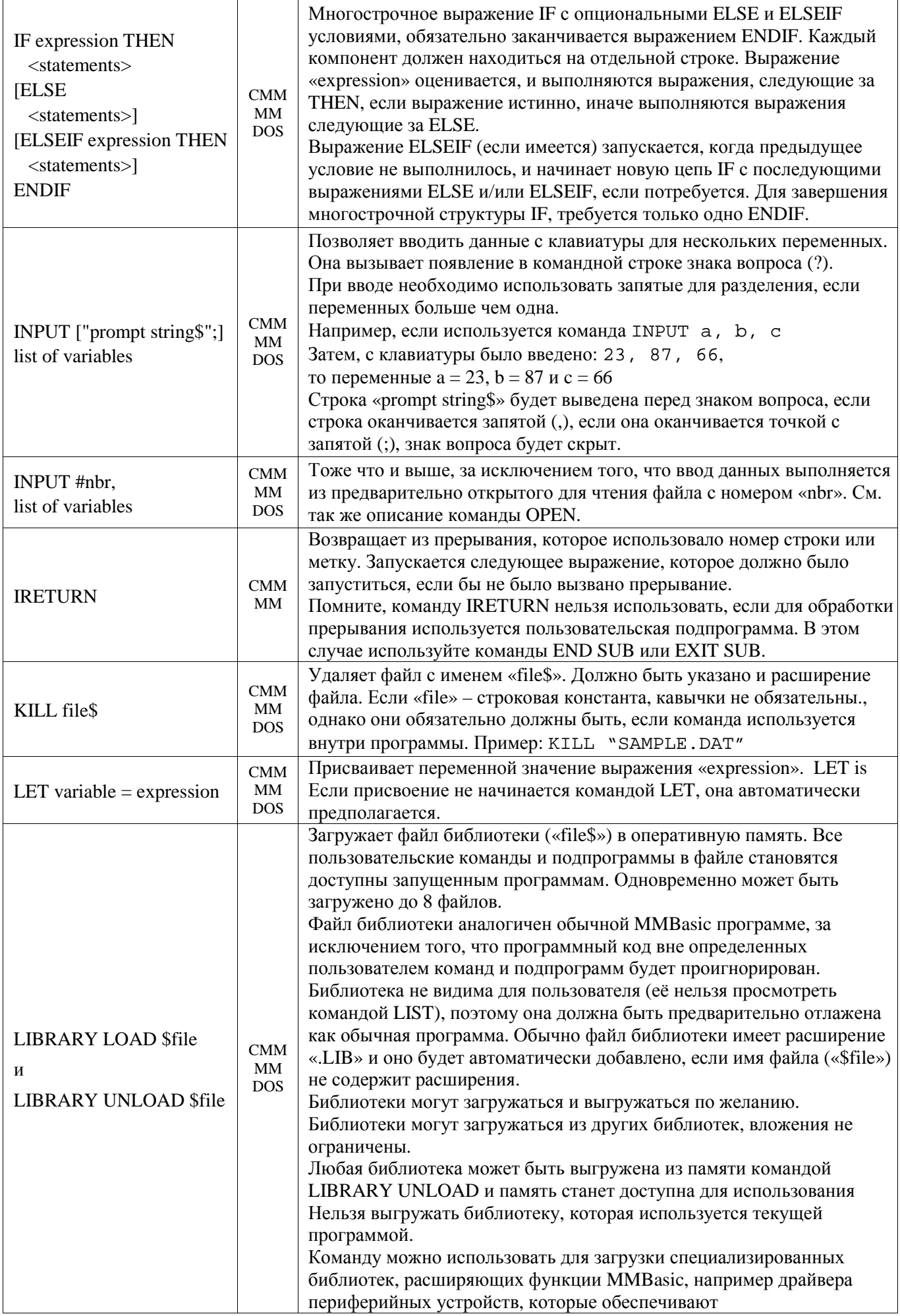

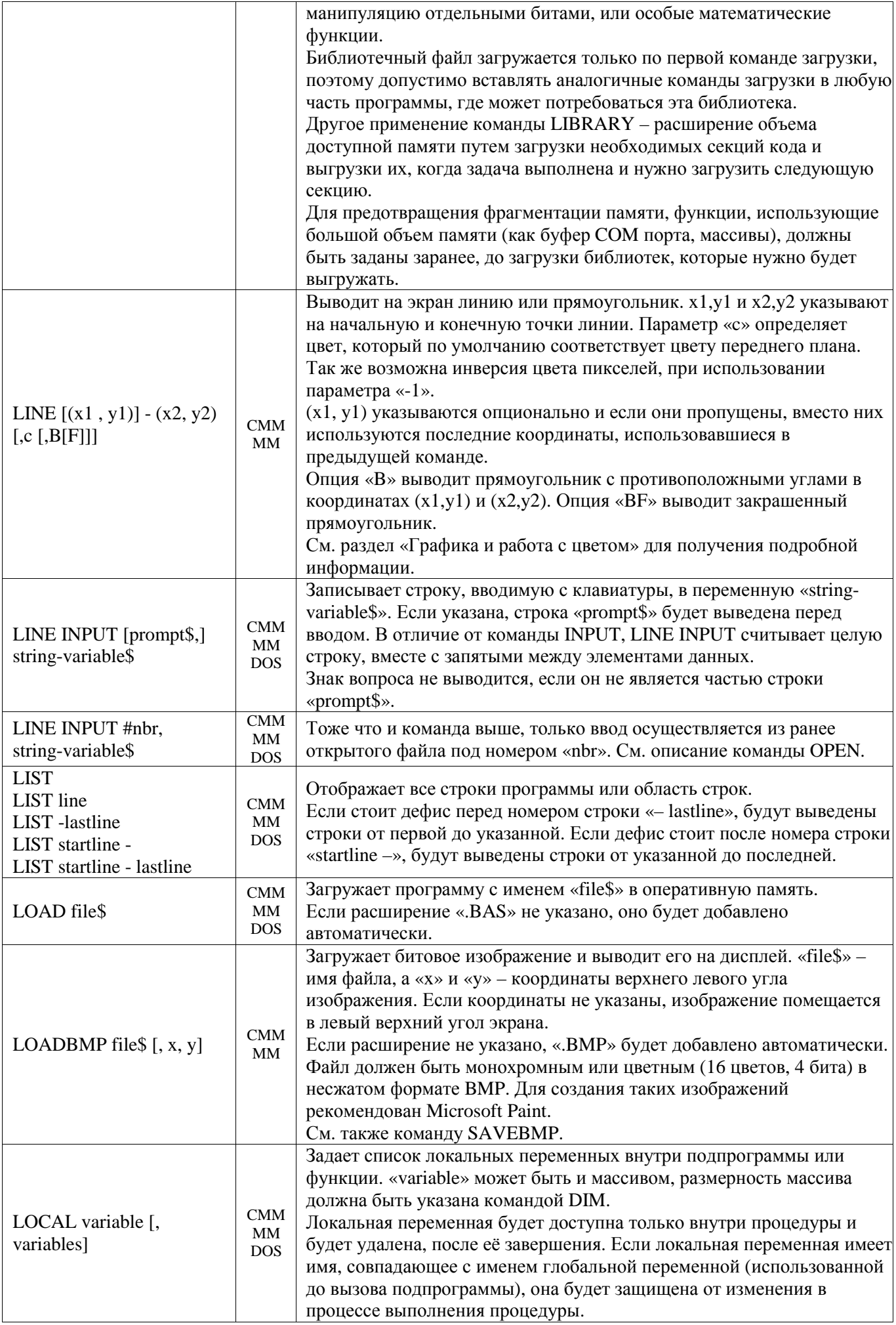

![](_page_26_Picture_611.jpeg)

![](_page_27_Picture_918.jpeg)

![](_page_28_Picture_690.jpeg)

![](_page_29_Picture_889.jpeg)

![](_page_30_Picture_4.jpeg)

![](_page_31_Picture_879.jpeg)

![](_page_32_Picture_724.jpeg)

![](_page_33_Picture_751.jpeg)

![](_page_34_Picture_7.jpeg)

 $\mathsf{r}$ 

![](_page_35_Picture_4.jpeg)

![](_page_36_Picture_228.jpeg)

## Функции

В центральном столбце указана совместимая платформа (CMM – Colour Maximite, MM – монохромный Maximite и DuinoMite, DOS – версия для Windows). Квадратные скобки указывают на то, что параметры или символы опциональны.

![](_page_37_Picture_535.jpeg)

![](_page_38_Picture_4.jpeg)

![](_page_39_Picture_4.jpeg)

![](_page_40_Picture_649.jpeg)

![](_page_41_Picture_818.jpeg)

![](_page_42_Picture_518.jpeg)

![](_page_43_Picture_382.jpeg)

## Устаревшие команды и функции

Эти команды и функции включены для обеспечения совместимости с программами, написанными для Microsoft BASIC. Для написания новых программ, рекомендуется использовать соответствующие команды MMBasic.

В центральном столбце указана совместимая платформа (CMM – Colour Maximite, MM – монохромный Maximite и DuinoMite, DOS – версия для Windows). Квадратные скобки указывают на то, что параметры или символы опциональны.

![](_page_44_Picture_640.jpeg)

# Приложение А

## Использование последовательных портов

Доступно два последовательных порта для асинхронной передачи данных (четыре в DuinoMite). Они обозначаются как СОМ1:, СОМ2:, и т.д., и могут быть открыты аналогично открытию файла. После открытия, порту присваивается номер (аналогично открытому файлу на лиске) и Вы можете использовать все команды, которые выполняют действия с файлами для чтения/записи информации. Последовательный порт также закрывается командой CLOSE. Например:

OPEN "COM1:4800" AS #5 открывает первый порт с заданной скоростью 4800 бод

![](_page_45_Picture_144.jpeg)

### Команда OPEN

Последовательный порт открывается при использовании следующего выражения:

OPEN comspec\$ AS #fnbr

Формат передачи - 8 бит данных, без контроля четности, один стоп-бит (возможно также два стоп-бита). «fnbr» номер файла, который будет использоваться для обращения. Он должен быть задан в пределах от 1 до 10. Символ # опционален.

«comspec\$» - параметры порта, указываются в виде строки (можно использовать строковую переменную). Строка имеет вид:

"COMn: baud, buf, int, intlevel, FC, DE, OC, S2", FAe:

- «п» номер порта, COM1: или COM2: (плюс COM3: и COM4: в DuinoMite).
- «baud» скорость передачи данных, 19200, 9600, 4800, 2400, 1200, 600 или 300 бод. Для СОМЗ и
- СОМ4 (только DuinoMite) может задаваться в пределах от 300 до 460800. По умолчанию 9600. «buf» – размер буфера в байтах. Два таких буфера будут размещены в памяти – для приема и для передачи. Размер по умолчанию - 256 байт.
- «int» номер строки или метка пользовательской подпрограммы, которая будет вызвана прерыванием, когда последовательным портом будет получена какая-либо информация. По умолчанию прерывания отключены.
- «intlevel» число символов, которые должны ожидать в приемном буфере для вызова подпрограммы обработки прерывания. По умолчанию - 1 символ.

Все параметры, кроме имени порта (COMn:) опциональны. Если один параметр не указан, все последующие за ним так же должны отсутствовать, для них будут установлены значения по умолчанию. В конце строки «comspec\$» могут быть добавлены четыре опции, FC, DE, OC и S2:

- «FC» включает аппаратный контроль потока ланных для RS232. Может использоваться только с портом COM1: и добавляет два дополнительных сигнала - запрос отправки (RTS) и разрешение (CTS), которые используются приемным и передающим устройством для предотвращения потери данных при переполнении буфера.
- «DE» активирует сигнал включения выхода данных (DE) для RS485. Может использоваться только с портом СОМ1:. Сигнал DE переключается на высокий уровень перед передачей байта и возвращается в состояние с низким уровнем после передачи последнего байта из буфера отправки. Опции DE и FC не могут использоваться одновременно.
- «ОС» переключает выходы (Тх и, опционально RTS или DE) в режим с открытым коллектором to be open collector. Опция может использоваться с COM1: и COM2:. По умолчанию используется нормальное напряжение (от 0 ло 3.3 В).

«S2» Включает выдачу двух стоп-битов после передачи каждого символа. Примеры

Открытие последовательного порта с параметрами по умолчанию:

OPEN "COM2:" AS #2

Открытие последовательного порта, только с указанием скорости передачи (4800 бод):

OPEN "COM2:4800" AS #1

Открытие порта с заданной скоростью (9600 бод), объемом буфера 1 кБ, без контроля потока: OPEN "COM1:9600, 1024" AS #8

Тоже, что выше, но с включением контроля потока:

OPEN "COM1:9600, 1024, FC" AS #8

Пример выражения включающего все параметры, в том числе метку программы обработки прерываний, уровень прерывания, контроль потока и активацию открытых коллекторов для выходов: OPEN "COM1:19200, 1024, ComIntLabel, 256, FC, OC" AS #5

### Распределение выводов I/O

COM1: использует вывод 15 для приема данных (RX), вывод 16 для передачи данных (TX). Если активен контроль потока данных, вывод 17 будет использован для выхода запроса передачи (RTS), а вывод 18 – для входа разрешения передачи (CTS). Если активен сигнал активации выхода данных (DE) для RS485, он будет задействовать вывод 17.

COM2: использует вывод 19 для приема данных (RX) и вывод 20 для передачи (TX) в монохромной версии Maximite, и D0 для приема (RX), D1 для передачи (TX) в цветной версии Maximite.

Для подробностей по DuinoMite см. документ "DuinoMite MMBasic ReadMe.pdf".

При открытии последовательных портов, используемые выводы устанавливаются как входы и выходы автоматически, команды SETPIN и PIN на эти выводы не оказывают влияния до закрытия порта. После закрытия порта (командой CLOSE), все выводы, которые были им задействованы переводятся в неустановленное состояние. Требуется команда SETPIN для переключения их режима.

Полярность сигнала стандартна для устройств работающих с TTL сигналами (не RS232). Уровень в режиме ожидания – высокий, старт-бит имеет низкий уровень, для передачи лог. 1 используется высокий уровень, стоп-биты также имеют высокий уровень. Выводы контроля потока (RTS и CTS) используют низкий уровень для остановки передачи данных и высокий для её разрешения. Эти сигналы позволяют Вам напрямую подключать устройства, такие как GPS приемник EM-408 (в которых используются TTL логические уровни).

### Чтение и запись

После открытия последовательного порта, Вы можете использовать любую команду или функцию, которые используют номер файла для записи или чтения. Команда PRINT обычно используется для передачи, а функция INPUT\$() – для считывания полученных данных. В функции INPUT\$() указывается максимальное число возвращаемых символов, однако в приемном буфере их может быть и меньше. Функция INPUT\$() будет возвращать пустую строку, если буфер приема пуст.

Функция LOC() возвращает число символов, ожидающих в буфере приема (т.е. число символов, которое может быть считано функцией INPUT\$()). Функция EOF() возвращает истинное значение, если приемный буфер пуст. Функция LOF() возвращает свободное место (число символов) в буфере передачи. При передаче через последовательный порт (используя команду PRINT #n, dat), выполнение программы будет приостановлено до появления свободного пространства в буфере передачи, если он был переполнен. Если буфер приема переполнен входящими данными, старая информация будет автоматически удаляться, для размещения новой.

Последовательный порт может быть закрыт командой CLOSE. Это вызовет удаление всех символах в буферах приема и передачи и освобождение памяти, также происходит отмена прерываний (если были включены) и установка выводов порта в неустановленное состояние. Последовательные порты также закрываются командами RUN и NEW.

### Прерывания

Подпрограмма прерывания будет работать аналогично подпрограммам, запускаемым по изменению состояния I/O выводов (см. описание на странице 7). Возврат из прерывания осуществляется командой IRETURN, кроме случая использования пользовательских подпрограмм для обработки прерывания (в этом случае используются END SUB или EXIT SUB). Помните, что при вызове подпрограммы для обработки прерывания, невозможно передавать ей параметры.

При использовании прерываний, нужно знать, что MMBasic требуется некоторое время для реакции на них и за это время в буфер приема может поступить еще некоторое количество символов (особенно при высоких скоростях передачи). Например, если Вы используете уровень прерывания в 200 символов, а объем буфера 256 символов, то за время выполнения прерывания, буфер может быть переполнен. Для устранения проблемы, объем буфера должен быть увеличен, например до 512 символов или больше.

### Открытие последовательного порта в режиме консоли

Порт в режиме консоли может быть открыт командой:

OPEN comspec AS CONSOLE

В этом случае, символы, получаемые из порта, будут восприниматься так же, как полученные из клавиатуры, а все символы, выводимые на экран, будут также передаваться через последовательный порт. Это позволяет пользователю использовать терминал на другом конце линии для дистанционного управления MMBasic. Например, через модем.

Только один порт может быть одновременно открыт в режиме "AS CONSOLE", а закрыть его можно только командой CLOSE CONSOLE. Консоль не могут закрыть такие команды как NEW и RUN.

# Приложение В Интерфейс <sup>2</sup>С

Только для Maximite (не доступно в DOS и минимальной версии для PIC32).

Межмикросхемная шина IIC ( $I^2C$ ) была разработана электронным гигантом Philips для передачи данных между интегральными микросхемами. Эта шина используется многими производителями электронных компонентов и может применяться для объединения различных устройств, таких как память, часы, дисплеи, голосовые модули и т.д. Использование шины  $I^2C$  может вызвать затруднения, поэтому, если Вы не собираетесь применять устройства на этой шине, можете спокойно пропустить этот раздел.

Эту реализацию шины разработал Gerard Sexton. Она полностью поддерживает режимы ведущего и ведомого, 10-ти битную адресацию, маскирование адреса, команду общего вызова, а также арбитраж шины (для предотвращения конфликтов шины при наличии нескольких ведущих устройств).

В режиме ведущего доступно два режима: с прерываниями и нормальный. В нормальном режиме, команды передачи и чтения I2C останавливают работу MMBasic до их выполнения или срабатывания таймера (если была использована такая опция). В режиме с прерываниями, отправка или прием данных по шине выполняются в фоновом режиме, позволяя другим командам MMBasic продолжить работу. Когда прием/передача будут окончены, произойдет переход к программе обработки прерывания. Это позволяет Вам устанавливать флаги или выполнять другие действия.

При включении функции  $I^2C$ , будут задействованы внешние выводы I/O под номерами 12 и 13, а команды SETPIN и PIN() для этих выводов будут заблокированы. Вывод 12 становится линией данных шины  $I^2C$  (SDA), а вывод 13 – линией тактирования (SCL). Оба этих вывода должны быть подключены к «подтягивающим» резисторам (типовое значение 10 кОм для 100 кГц или 2 кОм для 400 кГц). Для получения информации по DuinoMite см. документ "DuinoMite MMBasic ReadMe.pdf".

Нужно понимать, что при работе на частотах шины  $I^2C$  выше 150 кГц, проводные соединения между устройствами становятся важны. В идеальном случае, они должны быть насколько это возможно короткими (для уменьшения паразитной емкости), кроме того, линии данных и тактирования не должны проходить рядом, между ними требуется проведение общего провода (для ослабления взаимных помех). Если линия данных нестабильна при высокой частоте или линия тактирования сильно зашумлена, периферийные устройства начинают блокировать шину (обычно, удерживая низкий уровень на линии тактирования). Если Вам не нужны высокие скорости обмена, более безопасной будет частота 100 кГц.

В режиме ведущего доступно четыре команды: I2CEN, I2CDIS, I2CSEND и I2CRCV. Для режима ведомого: I2CSEN, I2CSDIS, I2CSSEND и I2CSRCV. Режимы ведущего и ведомого могут быть запущены одновременно. Когда выполняется команда ведущего, функции ведомого находятся в дежурном режиме, ожидая освобождения шины ведущим. Аналогично, во время выполнения команд ведомого, функции ведущего станут доступны после освобождения шины.

Ведущий и ведомый могут использовать прерывания ММВазіс для сообщений об изменении своего состояния. Эти подпрограммы обработки прерываний работают так же как при прерываниях вызванных изменением состояния выводов I/O (См. описание на странице 4). Возврат из прерывания осуществляется по команде IRETURN, за исключением случаев, когда для обработки прерываний используются обычные пользовательские подпрограммы (для выхода из них используются END SUB или EXIT SUB). Помните, подпрограммам, используемым для обработки прерываний невозможно передать параметры. Прерывания, связанные с шиной  $I^2C$  должны быть отключены перед использованием команды CHAIN.

Автоматическая переменная ММ.I2С содержит результат команд и действий.

### Команды I2С в режиме ведущего

![](_page_47_Picture_115.jpeg)

![](_page_48_Picture_634.jpeg)

## Команды I2С в режиме ведомого

![](_page_49_Picture_11.jpeg)

## І2С автоматическая переменная

![](_page_49_Picture_12.jpeg)

## Вспомогательные команды  $I^2C$

![](_page_50_Picture_222.jpeg)

Вспомогательные функции  $I^2C$ 

![](_page_50_Picture_223.jpeg)

<u> 1980 - Johann Barbara, martxa a</u>

## Приложение С Интерфейс 1-Wire

Только для Maximite (не доступно в DOS и минимальной версии для PIC32). Протокол 1-Wire разработан Dallas Semiconductor для объединения разнообразных устройств на одной сигнальной линии. В основном используется для подключения различных датчиков, например температурных DS18B20 и DS18S20. Эту реализацию протокола разработал Gerard Sexton.

Доступно 4 команды: OWRESET pin [,presence] OWWRITE pin, flag, length, data [, data...] OWREAD pin, flag, length, data [, data...] OWSEARCH pin, srchflag, ser [,ser...]

Где:

«pin» - вывод I/О используемый для передачи данных. «presence» - опциональная переменная для определения присутствия устройств на линии  $(1 = \text{vctpoŭctbo} 06\text{наружено}, 0 = \text{vctpoŭctb}$  не обнаружено)

«flag» - комбинация следующих опций:

- 1 отправить сигнал сброса перед командой
- 2 отправить сигнал сброса после команды
- 4 только отправит/получит бит вместо байта данных
- 8 вызывает усиление «подтягивания» вывода после выполнения команды (на выводе устанавливается высокий уровень вместо открытого стока(коллектора))

«length» - длина данных для передачи.

«data» - данные для отправки или получения.

- «srchflag» комбинация следующих опций:
- 1 запуск нового поиска
- 2 возвращать только устройства в состоянии вызова
- 4 поиск устройств запрошенного семейства (первый байт «ser»)
- 8 пропустить текущее семейство устройств и возвратить следующее устройство
- 16 проверяет, что устройство с серийным номером в «ser» доступно

Если «srchflag» = 0 (или 2), будет возвращен серийный номер следующего найденного устройства «ser» - серийный номер, состоящий (8 байт), который будет возвращен в результате поиска («srchflag» 4 и 16 используют значения в «ser».

После запуска команды, вывод будет переключен в неустановленное состояние, кроме случая выбора 8 флага опций (усиление «подтягивания»).

Аргументы «data» и «ser» могут быть строками, массивами или набором переменных.

Команды OWRESET или OWSEARCH (и команды OWREAD и OWWRITE) устанавливают переменную ММ. ОW в 1, если команда выполнена успешно (устройство обнаружено, поиск успешен) или 0 в случае ошибок (устройства не обнаружены, поиск не успешен).

Доступно две вспомогательные функции:

OWCRC8(len, cdata [, cdata...]) Обрабатывает данные в «cdata» и возвращает 8 бит кода CRC OWCRC16(len, cdata [, cdata...]) Обрабатывает данные в «cdata» и возвращает 16 bit кода CRC  $\Gamma$ ле:

«len» - длина данных для обработки

«cdata» - ланные лля обработки

«cdata» может быть строкой, массивом или набором переменных.

## **Приложение D** Интерфейс SPI

Только для Maximite (не доступно в DOS и минимальной версии для PIC32). Последовательный периферийный интерфейс (SPI) используется для передачи данных между интегральными схемами.

Интерфейс SPI в MMBasic работает в режиме ведущего (т.е., MMBasic генерирует тактовые импульсы).

Синтаксис функции:

received\_data = SPI( rx, tx, clk, data\_to\_send, speed, mode, bits )

 $\Gamma$ ле:

- «тх» вывод для приема данных (MISO)  $\bullet$
- « $tx$ » вывод для отправки данных (MOSI)  $\bullet$
- «clk» вывод для тактовых импульсов, генерируемых MMBasic (CLK)
- «data to send» опциональное целочисленное представление данных, передаваемых через вывод «tx». Если не указано, на выводе «tx» будет низкий уровень.
- «speed» опциональная частота тактовых импульсов, которая залается в виде одиночного символа  $\blacktriangle$ Н, М или L, где H соответствует 3 МГц, М – 500 кГц и L – 50 кГц. По умолчанию – Н.
- «mode» опциональное число, соответствующее формату передачи (см. таблицу ниже) По умолчанию - 3.
- «bits» опциональное число, обозначающее количество бит для приема/передачи (от 1 до 23) (ограничено числом бит, которые могут быть сохранены в формате с плавающей запятой). По умолчанию - 8.

Параметры «data to send», «speed», «mode» и «bits» опциональны. Если не требуются, их можно пропустить (вставить пробелы между запятыми или отбросить конец списка).

Функция SPI возвращает полученное, в результате выполнения операции, число в целочисленном формате. Помните, что одновременно с передачей, будет выполняться и прием данных из ведомого (которые часто отбрасываются).

## Примеры

Использование параметров по умолчанию:  $A = SPI(11, 12, 13)$ 

Указание данных для отправки:  $A = SPI(11, 12, 13, 6HE4)$ 

Установка формата передачи данных, но с параметрами «data to send» и «speed» по умолчанию:  $A = SPI(11, 12, 13, , , 2)$ 

Использование всех параметров, включая передачу 12 бит данных:  $A = SPI(11, 12, 13, 6HE4, M, 2, 12)$ 

## Формат передачи

Старшие значашие биты передаются и принимаются первыми. Формат передачи выбирается параметром «mode», как показано:

![](_page_52_Picture_115.jpeg)

Для более подробного описания см.: http://en.wikipedia.org/wiki/Serial Peripheral Interface Bus

### **Выводы I/O**

Перед вызовом этой функции, вывод «rx» должен быть сконфигурирован как цифровой вход, а выводы «tx» и «clk» настраиваются как выходы (обычные или с открытым коллектором) с помощью команды SETPIN. Вывод тактирования должен иметь правильный начальный уровень (функция PIN) перед применением команды SETPIN.

Сигнал активации ведомого SPI устройства этой функцией не генерируется и (если требуется) должен быть сгенерирован командой PIN на одном из незанятых выводов, который будет использован в качестве выхода CS (Chip Select). Функция SPI не «перехватывает контроль» над выводами I/O как последовательные порты и  $I^2C$ , таким образом, команда PIN будет оказывать на них влияние. Так как номера выводов I/О могут меняться в каждом случае вызова функции, возможно управление несколькими ведомыми SPI устройствами, подключенными к разным выводам I/O.

### Пример

Показана процедура передачи команды 80 (hex) и приема двух байт данных от SPI устройства. Так как режим, скорость и количество бит не указаны, будут использованы значения по умолчанию.

![](_page_53_Picture_39.jpeg)

## Приложение E Загружаемые шрифты

Только для Maximite (не доступно в DOS и минимальной версии для PIC32).

Этот раздел описывает формат шрифта, который может быть загружен командой FONT LOAD.

Файл шрифта – простой текстовый файл, содержащий обычные символы, которые вписываются строка за строкой для построения изображения каждого символа. Каждый символ может иметь до 64 пикселей в высоту и 255 пикселей в ширину. Первая незакомментированная строка содержит спецификацию шрифта в виде:

### height, width, start, end

Где «height» и «width» – высота и ширина каждого символа в пикселях, «start» – номер в таблице ASCII, где будет расположен первый символ, и «end» – номер последнего символа. Номера символов должны быть в пределах от 20 до 126 (в десятичном формате). Параметры должны быть разделены запятыми. Например: 16, 11, 48, 57 – спецификация шрифта высотой 16 пикселей и шириной – 11. Первый символ в таблице занимает номер 48 (символ «0»), а последний – 57 (символ «9»).

Последующие строки содержат изображения каждого символа.

Каждая строка определяет горизонтальный ряд пикселей. Пробелы обозначают невключенные пиксели, любые другие символы обозначают включенные пиксели. Если шрифт имеет ширину 11 пикселей, строки должны содержать по 11 символов. Отсутствующие в конце строк символы воспринимаются как пробелы. Первая строка соответствует верхнему ряду пикселей и т.д. Если высота символа составляет 16 пикселей, на каждый символ должно отводиться 16 строк. Для указанного в примере шрифта 16x11 с 10 символами, в файле должно быть 160 строк по 11 символов каждая (вдобавок к строке спецификации вверху).

Строка комментария имеет апостроф (') в качестве первого символа, и может встречаться в любом месте. Строки с комментариями полностью игнорируются, все остальные строки имеют значение.

В следующем примере показано как создать два символа в виде смайлов. Каждый из них имеет размер 11x11 пикселей, первый из них располагается в таблице ASCII на месте символа «0», а второй на месте «1». Для отображения смайла, Ваша программа должна содержать строки:

![](_page_54_Picture_668.jpeg)

- 50 FONT #6 ' выбор шрифта
- 60 PRINT "0" ' вывод смайла на экран

![](_page_54_Picture_669.jpeg)

## Приложение F Особые клавиши

Только для Maximite (не доступно в DOS и минимальной версии для PIC32).

MMBasic генерирует одиночные уникальные символы при нажатии специальных или функциональных символов на клавиатуре. Они показаны в таблице в шестнадцатеричном и десятичном формате:

![](_page_55_Picture_408.jpeg)

Если одновременно с одной из клавиш был нажат «control», к коду символа будет прибавлено число 20 (hex) (это эквивалентно установке бита 5 в коде). Если был зажат «shift», будет добавлено число 40 (hex) (эквивалентно установке бита 6). Если обе эти клавиши были зажаты, будет добавлено 60 (hex). Например, сочетание «Control-PageDown» будет генерировать код A9 (hex). Модификатор «shift» работает только с функциональными клавишами F1 – F12 и будет игнорироваться для других клавиш.

MMBasic транслирует большинство VT100 кодов, генерируемых эмуляторами терминала, такими как Tera Term и Putty в эти коды (исключая модификаторы «shift» и «control»). Это означает, что эмулятор терминала, работающий через USB или последовательный порт, будет генерировать те же коды, что и напрямую получаемые от клавиатуры. Это особенно полезно при использовании команды EDIT.

## Приложение G Настройка эмулятора терминала Tera Term

Только для Maximite (не доступно в DOS и минимальной версии для PIC32).

MMBasic создает виртуальный последовательный порт через USB, что дает Вам возможность подключиться к нему через компьютер на Windows, Linux или Macintosh, не используя ничего кроме USB порта.

Используемый протокол связи - CDC (Communication Device Class), стандартный для Linux (драйвер cdc-acm) и Apple OS/X. Пользователи Macintosh могут ознакомиться с документом «Using Serial Over USB on the Macintosh» по ссылке: http://geoffg.net/maximite.html. Остальная часть этого раздела предполагает, что Вы используете Windows XP, Vista или 7.

Для начала, Вам необходимо установить драйвер «Windows Serial Port Driver» (доступен по адресу: http://geoffg.net/maximite.html). Полная инструкция по установке включена в архив с драйвером. Когда Вы выполните все действия, в Диспетчере устройств должно появиться устройство с обозначением последовательного порта (например, COM13).

Для связи с MMBasic через этот виртуальный последовательный порт, Вам нужно использовать эмулятор терминала. Это программа, которая эмулирует терминал стандарта VT100. Существует достаточно много бесплатных эмуляторов, но рекомендуется использовать Tera Term.

- 1. Вам нужно скачать Tera Term по адресу http://en.sourceforge.jp/projects/ttssh2/releases/ и установить. Эта инструкция основана на версии 4.71.
- 2. Убедитесь, что USB кабель подключен к компьютеру, и Вы знаете номер виртуального порта.
- 3. Когла Вы запустите Тега Тегт, первый раз, появится лиалоговое окно, в котором нало указать тип подключения и номер COM порта. Затем Вы увидите окно с приглашением MMBasic:

![](_page_56_Picture_9.jpeg)

Перед началом использования Tera Term, нужно сделать некоторые изменения в настройках:  $\overline{4}$ 

Зайдите в Setup -> Terminal...

Выберите размер окна 80 х 36.

Отключить опцию «term size  $=$  win size».

Включить «auto window resize».

### **B** Setup -> Serial Port...

Убедитесь, что номер порта совпадает с предоставленным портом для Maximite.

В поле «transmit delay msec/line» введите 50. В остальных полях впишите нули.

Не беспокойтесь о скорости передачи и других настройках.

### Выберете Setup -> Save Setup...

Сохраните настройки как TERATERM.INI в папке, куда был установлен Tera Term, перезаписав уже имеющийся файл.

## Приложение Н Спрайты

Только для Maximite (не доступно в DOS и минимальной версии для PIC32).

Спрайт - это графическое битовое изображение размера 16х16, которое может перемещаться по экрану независимо от фона. При отображении спрайта, MMBasic автоматически сохраняет текст и графику на фоне под спрайтом и, при выключении или перемещении спрайта, восстанавливает их.

Спрайты записываются в файлы, которые загружаются в память командой SPRITE LOAD, количество спрайтов в файле ограничено только доступной памятью (в ОЗУ, куда они будут загружаться). Каждый спрайт в файле может содержать пиксели любого цвета (для цветного Maximite) и может также иметь прозрачные пиксели, через которые будет видно фон.

### Управление спрайтами

Для управления спрайтами, Вы можете использовать команду SPRITE ON, которая включит отображения определенного спрайта в определенном месте экрана. SPRITE MOVE перемещает спрайт в новое месте и восстанавливает фон на прежнем месте. SPRITE OFF удаляет спрайт с экрана и восстанавливает фон.

Спрайты не должны пересекаться, но если это произошло, вы должны выключить их в обратной, относительно их включения, последовательности, прежде чем снова включите их в их новом месте. Это позволит правильно восстановить фоновое изображение.

Например, при наложении двух спрайтов:

![](_page_57_Picture_120.jpeg)

Для перемещения спрайтов, необходимо выключить их в обратном порядке:

SPRITE OFF 2 SPRITE OFF 1

Затем они могут быть перемещены в другое место:

![](_page_57_Picture_121.jpeg)

Так как спрайты выключаются и включаются очень быстро, пользователь этого не заметит.

## Установка фонового цвета

Альтернативой последовательного выключения спрайтов при наложении является указание фонового цвета в командах SPRITE ON или SPRITE MOVE. Фоновый цвет опционален и указывается в конце команд. Например: SPRITE ON 1, 100, 100, BLUE

Использование однотонного фона позволяет выполнять операции гораздо быстрее, так как не требуется сохранять фрагменты фона под спрайтами в буфер. Это также позволяет правильно восстанавливать фон при наложении спрайтов.

## Обнаружение столкновений

Вы можете использовать функцию COLLISION() для обнаружения столкновения спрайта с другим спрайтом или краями экрана. Столкновение фиксируется, если непрозрачная часть спрайта соприкоснулась (т.е. непрозрачные пиксели оказались соседними) или стали наложены поверх непрозрачной части другого спрайта или края экрана.

Для определения столкновения с другим спрайтом, используйте: R = COLLISION (n, SPRITE)

Для обнаружения столкновения с краем экрана, используйте:  $R = \text{COLLISION}$  (n, EDGE)

Где «n» - номер спрайта для проверки.

В обоих случаях, возвращенное значение показывает в каком месте произошло столкновение - слева, справа, снизу или сверху от спрайта. Функция COLLISION () будет возвращать:

> &B0001 «Столкновение» слева от спрайта &B0010 «Столкновение» справа от спрайта &B0100 «Столкновение» сверху &B1000 «Столкновение» снизу

Также возможна комбинация результатов. Например, результат &B0101 сообщает о «столкновении» сверху и слева (например, с левым верхним углом экрана). При тестировании на столкновение с другими спрайтами, возможно получение значение &B1111, что сообщает о столкновении со всех сторон. Это может случиться, когда спрайт окружен другими спрайтами.

Если спрайт накладывается на другой (т.е. 1 или более непрозрачных пикселя одного спрайта оказались поверх пикселей другого), бит &B10000 будет установлен в дополнение к описанным выше.

### Формат файла для спрайтов

Формат файла со спрайтами похож на формат файла со шрифтом, за исключением того, что спрайты являются битовыми графическими объектами размером 16x16 пикселей. Файл со спрайтами – простой текстовый файл, содержащий обычные символы, которые записываются строка за строкой для построения изображения каждого спрайта. В данный момент, размер каждого спрайта имеет фиксированное значение 16x16, в будущем планируется добавление альтернативных размеров.

Первая незакомментированная строка содержит спецификацию спрайта в виде:

dimension, number

Где «dimension» – высота и ширина спрайта в пикселях. В данный момент должно быть задано число 16. «number» – количество спрайтов в файле, которое ограничено количеством доступной памяти (в ОЗУ, куда они будут загружаться). Остальные строки формируют растровое изображение каждого спрайта.

Каждая строка соответствует горизонтальному ряду пикселей, где каждый символ указывает на цвет пикселя. Символы – цифры в пределах от 0 to 7 обозначающие цвета от черного до белого, символ пробела означает, что соответствующий пиксель будет прозрачным (т.е., через него будет видно фон). Монохромный Maximite распознает 0 как черный пиксель, а любое другое число – как белый.

Каждый спрайт в файле должен следовать непосредственно за предыдущим и иметь 16 строк, состоящих из 16 символов (Отсутствующие в конце строк символы воспринимаются как пробелы и будут соответствовать прозрачным пикселям).

Строка комментария имеет апостроф (') в качестве первого символа, и может встречаться в любом месте. Строки с комментариями полностью игнорируются, все остальные строки имеют значение.

В следующем примере показан файл, содержащий одиночный спрайт в виде красного круга с белой каймой и синей точкой в центре. Монохромный Maximite будет отображать белый круг:

' example sprite ' TEST.SPR 16, 1 7777 74444447 744444444447 74444444444447 74444444444447 7444444444444447 7444444114444447 7444441111444447 7444441111444447 7444444114444447 7444444444444447 74444444444447 74444444444447 744444444447 74444447 7777

## Приложение I Произвольный доступ к данным в файле

Приложение описывает осуществление произвольного доступа к данным в файле с фрагментами фиксированной длины. Это возможно при открытии файла в режиме RANDOM, при этом команда SEEK позволяет устанавливать позицию указателя чтения/записи внутри файла.

Для открытия файла используется ключевое слово RANDOM. Например:

OPEN "filename" FOR RANDOM AS #1

Для поиска фрагмента, используйте команду SEEK, которая перемещает указатель чтения/записи на заланный байт. Первый байт имеет номер 1, таким образом, например, пятый фрагмент в файле, содержащем фрагменты длиной 64 байта каждый, будет начинаться с байта номер 257. Для установки указателя, используйте выражение:

SEEK #1, 257

При чтении из файла с произвольным доступом, функция INPUT\$() должна содержать указание на количество считываемых байтов (например, чтения фрагмента целиком). Например, для чтения фрагмента длиной 64 байта, используйте выражение:

```
dat\zeta = INPUT\zeta(64, #1)
```
При записи в файл фрагмента, его размер должен быть фиксирован, это условие легко выполняется заполнением свободного места символами (обычно пробелами) перед записью данных. Например: PRINT #1, dat\$ + SPACE\$(64 - LEN(dat\$);

Функция SPACE\$() используется для добавления достаточного количества пробелов, что обеспечивает требуемую длину фрагмента (64 байта в этом примере). Точка с запятой в конце команды предотвращает добавление символов возврата каретки и перевода строки, которые делают запись длиннее, чем это необхолимо.

Две функции позволяют облегчить произвольный доступ. Функция LOC() текущую позицию указателя чтения/записи, а функция LOF() возвращает общую длину файла в байтах.

Следующая программа демонстрирует произвольный доступ к данным в файле. Используя эту программу, Вы можете добавить данные в начале файла, затем считывать/записывать фрагменты, используя произвольные номера фрагментов. Первый фрагмент в файле находится под номером 1, второй  $-2$  и т.д.

```
RecLen = 64OPEN "test.dat" FOR RANDOM AS #1
D<sub>O</sub>abort: PRINT
   PRINT "Number of records in the file =" LOF(#1)/RecLen
   INPUT "Command (r = read, w = write, a = append, q = quit): ", cmd$
   IF cmd$ = "q" THEN CLOSE #1 : END
   IF cmd = "a" THEN
      SEEK #1, LOF(#1) + 1
  ELSE.
      INPUT "Record Number: ", nbr
      IF nbr < 1 or nbr > LOF(#1)/RecLen THEN PRINT "Invalid record" : GOTO abort
      SEEK #1, RecLen * (nbr - 1) + 1
  ENDIF
   IF cmd = "r" THEN
      PRINT "The record = " INPUT$ (RecLen, #1)
  ELSE
      LINE INPUT "Enter the data to be written: ", dat$
      PRINT #1, dat$ + SPACE$(RecLen - LEN(dat$));
   ENDIF
```
LOOP

Эту программу можно найти в библиотеке MMBasic (http://geoffg.net/maximite.html#Downloads).

Произвольный лоступ также можно использовать с обычными текстовыми файлами. Например, эта программа будет переворачивать запись в файле:

```
OPEN "file.txt" FOR RANDOM AS #1
FOR i = LOF(H1) TO 1 STEP -1
  SEEK #1, i
  PRINT INPUT$(1, #1);NEXT i
CLOSE #1
```